# **UNIVERSIDADE FEDERAL FLUMINENSE INSTITUTO DE COMPUTAÇÃO DEPARTAMENTO DE CIÊNCIA DA COMPUTAÇÃO**

# **EDUARDO DE ALMEIDA ZANUTO GUSTAVO HINGEL MORADA**

# **UM SISTEMA PARA O PROBLEMA DE ALOCAÇÃO DE SALAS PARA TURMAS**

**Niterói, RJ 2012**

EDUARDO DE ALMEIDA ZANUTO GUSTAVO HINGEL MORADA

UM SISTEMA PARA O PROBLEMA DE ALOCAÇÃO DE SALAS PARA TURMAS

Monografia apresentada ao Curso de Graduação em Ciência da Computação da Universidade Federal Fluminense, como requisito parcial para obtenção do Grau de Bacharel em Ciência da Computação.

Orientadora: Profa. Dra. Regina Célia Paula Leal Toledo

Niterói, RJ 2012

# EDUARDO DE ALMEIDA ZANUTO GUSTAVO HINGEL MORADA

# UM SISTEMA PARA O PROBLEMA DE ALOCAÇÃO DE SALAS PARA TURMAS

Monografia apresentada ao Curso de Graduação em Ciência da Computação da Universidade Federal Fluminense, como requisito parcial para obtenção do Grau de Bacharel em Ciência da Computação.

## BANCA EXAMINADORA

### Profa. Dra. Regina Célia Paula Leal Toledo Universidade Federal Fluminense - UFF

Profa. Dra Rosângela Lopes Lima Universidade Federal Fluminense - UFF

Prof Dr José Raphael Bokehi Universidade Federal Fluminense - UFF

> Niterói, RJ 2012

### **AGRADECIMENTOS**

Agradecemos à Deus por ter nos dado força nesta jornada. À nossa orientadora Profa. Dra. Regina Célia Paula Leal Toledo que teve muita paciência e que nos ajudou bastante. Aos nossos professores e colegas que em muito contribuíram para nossa formação. E à nossas famílias, principalmente nossos pais, amigos e namoradas que nos apoiaram e estiveram sempre ao nosso lado.

#### **RESUMO**

Neste trabalho apresentamos um sistema de controle de utilização de salas de aulas na Universidade. Este sistema, auxilia os órgãos responsáveis pela confecção de quadro de horários e necessitam definir os horários das disciplinas, seus módulos, os professores que serão responsáveis por cada uma delas e as salas onde cada disciplina será ministrada. O sistema é apresentado tomando como base o Instituto de Computação e as disciplinas oferecidas pelo Departamento de Ciência da Computação mas pode ser utilizado por qualquer outro departamento ou instituto.

### **ABSTRACT**

The paper deals with the project of creating a control system for use of rooms at the University, as an aid in making timesheet of graduation courses of the Universidade Federal Fluminense. Is presented based on taking the degree course in Computer Science.

# **SUMÁRIO**

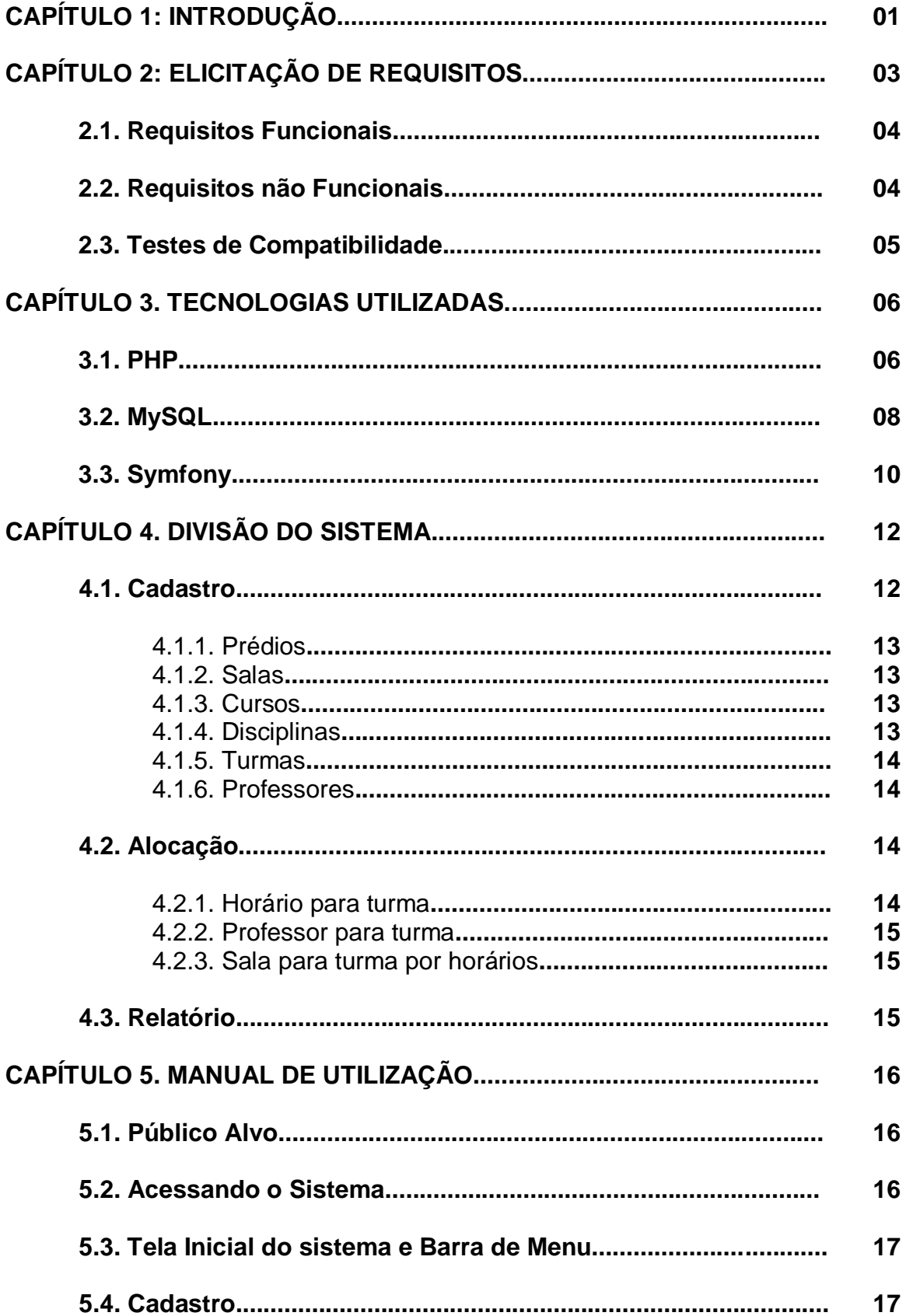

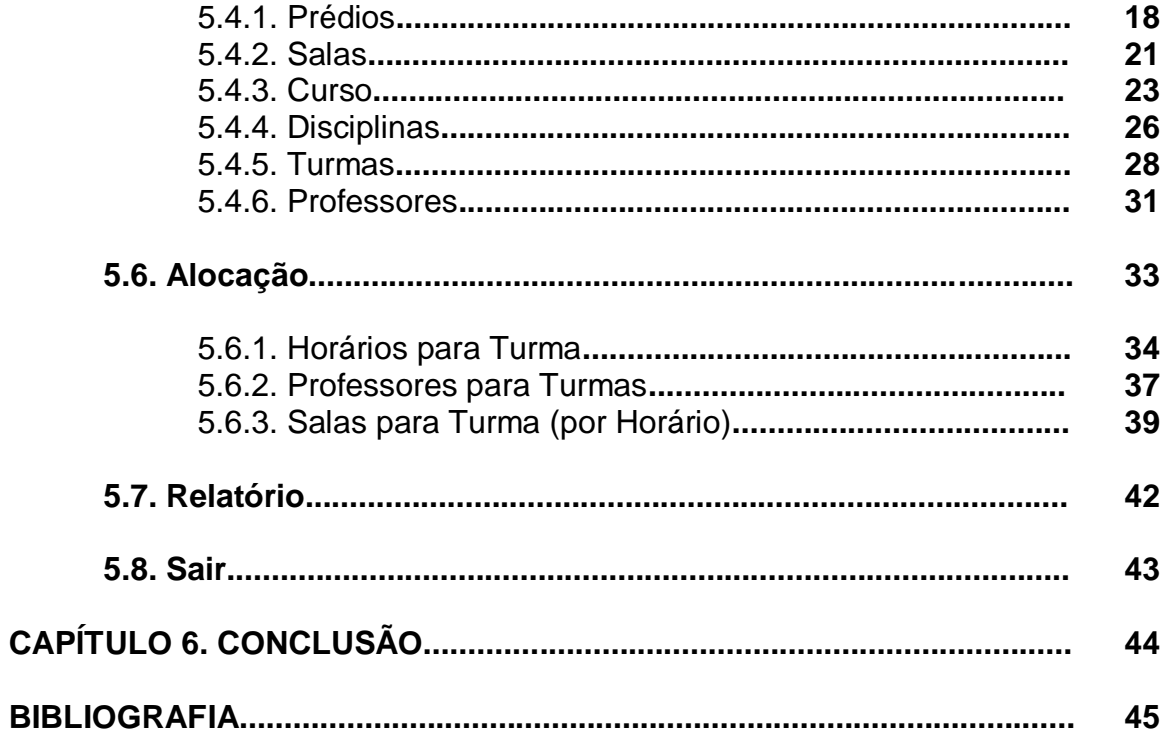

# **LISTA DE FIGURAS**

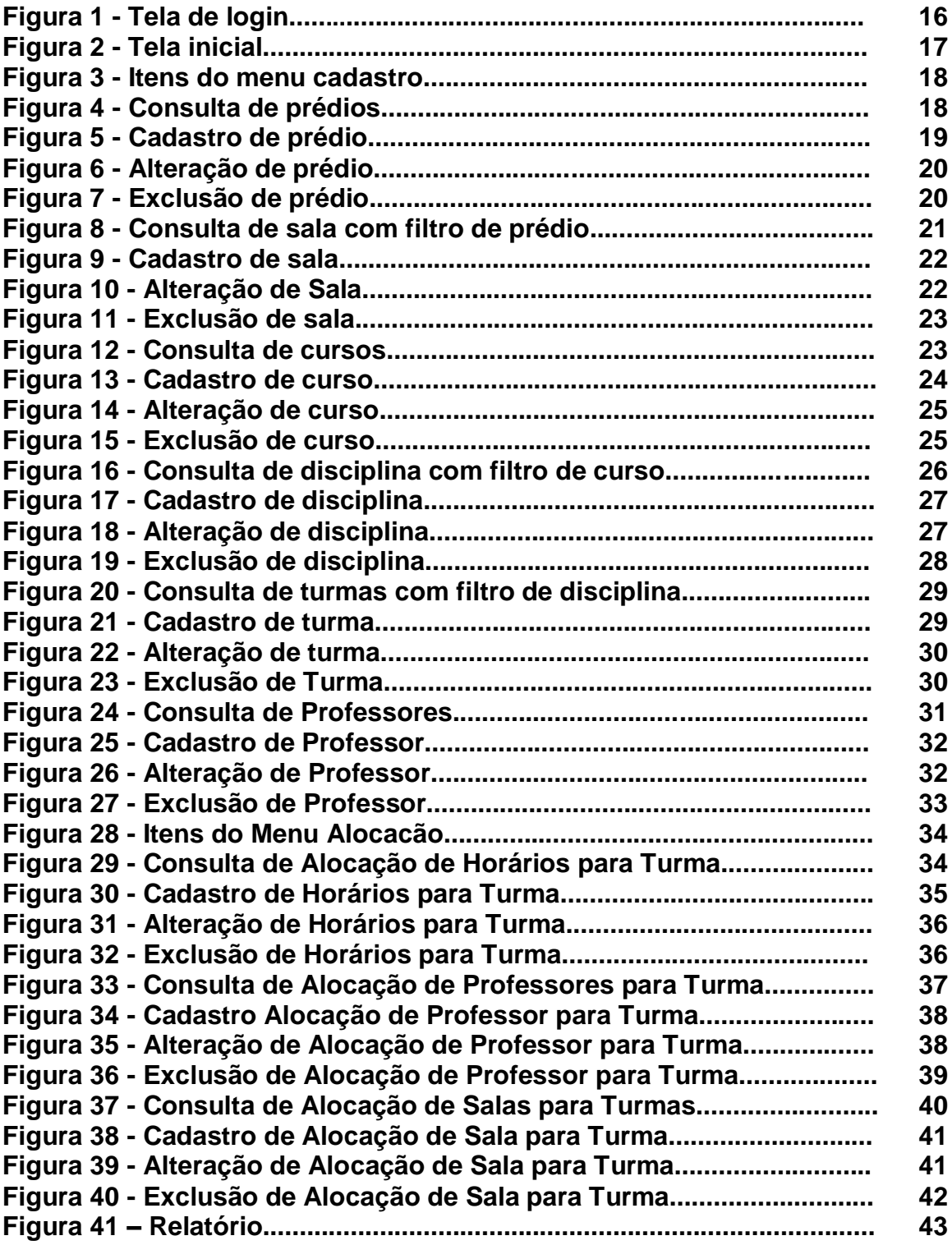

# **Capítulo1**

# **INTRODUÇÃO**

Ao longo de nossa graduação percebemos que o Instituto de Computação dependia de outras Unidades, entre elas a Escola de Engenharia, que cedem salas para que tanto as disciplinas do Departamento de Ciência da Computação sejam ministradas, tanto as disciplinas dos cursos de graduação quanto de pósgraduação. Com isso, qualquer alteração em um módulo de disciplinas, por exemplo, gera um grande transtorno até que sua solução seja encontrada. Assim, em salas que cabiam 30 alunos, com aumento de módulo para 50 alunos, por exemplo, sempre havia um processo trabalhoso, custoso e demorado, para que a situação se resolvesse. Outro problema que percebemos era a dificuldade em montar um quadro de horários que satisfizesse os professores e principalmente os alunos com as salas disponibilizadas pela Escola de Engenharia, principalmente, e outras unidades que cediam um menor número de salas.

O nosso projeto é focado em melhorar esse processo, tornando-o mais fácil e simples para alocação de turmas em salas e professores em turmas. Pretendemos com isso, evitar conflitos de horários, ajudando a montar um quadro de horário satisfatório para todos, e otimizando ao máximo a relação entre capacidade de uma sala e número de vagas da disciplina ministrada naquela sala.

Inicialmente foi focado para realidade do nosso Instituto e Departamento de Computação, onde o Instituto consegue as salas para as disciplinas, aloca as disciplinas nas salas e o Departamento que aloca os professores em disciplinas, define os horários e os módulos das turmas. Qualquer troca em qualquer uma das três componentes envolve um grande trabalho das duas partes, tanto o Instituto quanto o Departamento, para continuar tudo corretamente sem haver conflitos de horários.

Percebemos também, ao longo da graduação, que esse problema não é um privilégio da Computação. Durante as disciplinas ministradas pelos Departamentos do Instituto de Matemática, que também havia uma dificuldade em organizar um quadro de horários que pudesse encaixar com os quadros de horários dos diversos cursos de graduação que cursam disciplinas obrigatórias no Instituto de Matemática.

Mesmo o nosso projeto sendo focado para a realidade da Computação, ele foi modelado de forma que pode ser implantando em qualquer Instituto e/ou Departamento que deseje utiliza-lo. Assim, mesmo que agora as disciplinas do Instituto de Computação estejam, em sua maioria, sendo ministradas em prédio sob a administração da Universidade, constituído apenas de salas de aula, o sistema ainda contribui para que o Instituto de Computação monte e controle seu quadro de horários. Sendo assim, pensando uma realidade futura, o projeto pode ser adotado por toda a Universidade e fazer um sistema único para todos os cursos, o que diminuiria muito o tempo e a burocracia envolvida no processo de confecção de quadro de horários.

## **Capítulo 2**

# **ELICITAÇÃO DE REQUISITOS**

Ao se definir que seria de interesse para o Instituto de Computação a utilização de um sistema que colaborasse na definição do quadro de horários a cada período, passamos a fazer algumas entrevistas para definir as funcionalidades que o sistema deveria ter. Assim, apresentamos a seguir os requisitos levantados nas entrevistas com a professora Regina C. P. Leal Toledo, Diretora do Instituto de Computação e ex-Chefe de Departamento, e com os funcionários da secretaria do Departamento de Ciência da Computação, particularmente a funcionária Dulcinea Pedrina que hoje são responsáveis pela elaboração do Quadro de Horários.

Nessas entrevistas observamos que atualmente existe uma sequência de etapas a serem cumpridas na montagem do quadro de horários. Reparamos também algumas necessidades para serem disponibilizadas no sistema. O Departamento é o responsável pelas disciplinas, turmas, módulos e professores e o Instituto é responsável para fornecer os espaços para que essas atividades didáticas sejam realizadas. Assim, a modificação do módulo da turma pelo Departamento, pode implicar na necessidade de realocação da sala para essa turma. Além disso definiu-se que o sistema a ser desenvolvido deveria estar disponivel na internet e que o quadro de horários deveria ser disponibilizado publicamente para que estudantes e professores pudessem consultá-lo de qualquer lugar.

Apresentamos, a seguir, os requisitos funcionais, oriundos das entrevistas realizadas e também, os não funcionais.

Apresentamos também os testes de compatibilidade que foram implementados no sistema para garantir a confiabilidade e integridade dos dados do sistema.

# **2.1. Requisitos Funcionais**

Listamos nesta seção os requisitos funcionais que foram definidos após as entrevistas realizadas:

- O sistema deve ser muti-usuário e cada usuário tem as suas permissões de uso;
- O sistema deve ter cadastro de itens que sejam invariantes, ou seja, que possam ser aproveitados de um período para outro, como os de prédios, salas, cursos, disciplinas, professores e diferentes turmas para uma mesma disciplina;
- Cada turma tem (ou pode ter) um horário diferenciado e que pode ser mudado a cada período. Assim, o sistema deve ter uma funcionalidade para definir os horários para uma turma;
- Como cada turma pode ter mais de um horário não contínuo por dia, ou ser dada em mais de um dia da semana, o sistema deve permitir essa flexibilidade de horários;
- O sistema deve ter uma funcionalidade de alocar um professor para uma turma de uma disciplina;
- O sistema deve ter uma funcionalidade de alocar uma sala para uma turma por horário dessa turma;
- O sistema deve permitir a visualização de um relatório, semelhante ao quadro de horários que possuímos hoje.

# **2.2. Requisitos não Funcionais**

Além dos requisitos funcionais, para o bom funcionamento do sistema, definimos também que: o sistema deve:

- Poder ser acessado de qualquer lugar a qualquer hora;
- Ser capaz de exportar o relatório em formato de planilha (para Excel, que é o mais utilizado no Instituto);
- Ser de fácil utilização;
- Ter uma interface amigável e de fácil entendimento;

Estar alocado nos servidores do Instituto de Computação.

### **2.3. Testes de Compatibilidade**

Definidos os requisitos considerou-se fundamental que alguns testes de compatiblidade fossem implementados para facilitar a utilização do sistema e impedir que alguns erros fossem cometidos tanto na etapa de cadastro quanto na alocação.

Os testes de compatibilidade implementados foram:

- Na alocação de horários para turmas: verificar se o novo horário a ser alocado não conflita com um dos horários previamente alocados para a turma;
- Na alocação de horários para turmas, caso essa turma já tenha um professor alocado, verificar se o novo horário a ser alocado não conflita com um dos horários das outras turmas ministradas pelo professor;
- Na alocação de salas para turmas em um horário: verificar se já não existe alguma turma alocada no horário escolhido naquela sala;
- Na alocação de professores para turmas: validar se algum horário da turma não conflita com alguma outra turma ministrada pelo professor;
- Na alocação de salas para turmas em um horário: verificar se o módulo da turma é menor ou igual que o número de vagas da sala;
- Ao editar o módulo de uma turma: verificar se ela já está alocada em uma sala, e caso esteja, verificar se o novo módulo da turma é menor ou igual ao número de vagas de cada sala que a turma esteja alocada
- Ao editar o número de vagas de uma sala: verificar se ela possui alguma turma alocada em algum horário, caso possua, verificar se o novo número de vagas da sala é maior ou igual ao modulo de cada turma que esteja alocada naquela sala.

## **Capítulo 3**

# **TECNOLOGIAS UTILIZADAS**

Neste capítulo vamos descrever as tecnologias utilizadas no desenvolvimento deste projeto.

Ao escolher as tecnologias para o desenvolvimento do sistema, levamos em consideração diversos fatores, como a não utilização de tecnologias proprietárias, ou seja, a utilização de software livre, a forma de contribuição da comunidade ligada ao desenvolvimento das tecnologias escolhidas (PHP, MySql e Symfony), e os nossos conhecimentos prévios das tecnologias.

Optamos utilizar softwares livre, por alguns motivos, como não precisarmos adquirir uma licença para a construção e manutenção do sistema, além de podermos utilizar comunidades para tirarmos possíveis dúvidas que podem surgir com a utilização da tecnologia.

Para a parte de linguagem de servidor da aplicação escolhemos o PHP que possui uma extensa comunidade usuária e é utilizada em cerca de 60% dos sites da internet. Já para a parte de banco de dados, escolhemos o MySQL por ser um sistema de banco de dados amplamente utilizado e muito difundido para ser utilizado em conjunto com o PHP. Para criarmos um sistema robusto, confiável e com velocidade escolhemos o Symfony para ser o nosso framework que é desenvolvido em PHP e tem ótima integração com o MySQL.

A seguir apresentamos algumas informações sobre cada uma das tecnologias utilizadas: PHP, MySQL e Symfony, apresentando algumas características de cada uma delas e informando algumas empresas e projetos usuários.

### **3.1. PHP**

O PHP é uma linguagem interpretada livre e utilizada para a criação de sites e sistemas para internet. Seu escopo se estende unicamente ao desenvolvimento web.

A linguagem surgiu em 1994 como um projeto pessoal de Rasmus Lerdorf para substituir um conjunto de scripts Perl que ele usava para desenvolvimento de sua página pessoal. Em 1997 foi lançado o primeiro pacote da linguagem com o nome de PHP/FI, trazendo algumas ferramentas. Posteriormente, Zeev Suraski desenvolveu o analisador do PHP 3 que contava com o primeiro esboço de orientação a objetos, tinha herança, porém sem dar aos desenvolvedores a capacidade de implementar classes. Pouco tempo depois, Zeev a Andi Gutmans, escreveram o PHP 4, que foi desenvolvido praticamente sem aproveitar nada do PHP 3. A versão 4 do PHP também passou a dar aos desenvolvedores maior poder sobre os recursos de orientação a objetos. Em 2004 foi lançada a versão 5 do PHP que aumentou muito a performance da linguagem. Desde então a comunidade cresceu e já está em produção a versão 5.4 do PHP.

Por ser uma linguagem extremamente modularizada, se torna ideal para instalação e utilização em servidores web. Seus módulos são criados no repositório de extensões PECL (PHP Extension Community Library) e alguns desses módulos viram parte da linguagem em versões posteriores. Sua sintaxe, tipos de dados e funções são parecidas com C e C++.

Construir qualquer tipo de página dinâmica em PHP é muito simples, pois ela suporta diversos banco de dados e protocolos, além de o banco de dados podendo ser abstraido através da ADOdb.

O ADOdb é uma camada de abstração de banco de dados SQL, onde podemos construir aplicações sem nos preocupar com diferenças de implementação entre Bancos de Dados baseados em SQL. Isso significa que caso queiramos mudar a tecnologia escolhida para a parte de banco de dados, poderemos troca-la sem ter problema algum de compatibilidade e todo o sistema continuaria funcionando.

As suas principais caracteristicas do PHP são:

- Velocidade e robustez
- Pode ser programado de forma estruturada ou orientada a objetos
- Portabilidade
- Tipagem dinâmica (O tipo da variavel é definido de acordo com o tipo do valor atribuido)
- Sintaxe emelhante a C/C++ e ao PERL
- Open-Source

A seguir apresentamos alguns exemplos de sites, sistemas ou plataformas desenvolvidos em PHP:

- Facebook
- Wikipedia
- Yahoo Respostas
- MySpace
- Moodle
- Magento
- Drupal
- Wordpress

# **3.2. MySQL**

O MySQL é um sistema de gerenciamento de banco de dados (SGBD) livre, que utiliza SQL como interface. Atualmente é o banco de dados mais popular do mundo com mais de 10 milhões de instalações.

Foi criado por dois suecos e um finlandês: David Axmark, Allan Larsson e Michael Widenius, que têm trabalhado juntos desde a década de 80. Atualmente possui aproximadamente 400 profissionais desenvolvendo-o e mais de 1000 testando, integrando com outros produtos e escrevendo a respeito do MySql.

Em 2008, foi adquirido pela Sun Microsystems por US\$ 1 bilhão, preço recorde no setor de licenças livres. Em meados de 2009 a Sun foi adquirida pela Oracle, e o MySQL passou a ser da Oracle.

Seu sucesso se deve principalmente pela facilidade de integração ao PHP.

As suas principais caracteristicas são:

- Portabilidade
- Compatibilidade com muitas linguagens de programação
- Excelente desempenho e estabilidade
- Pouco exigente quanto a recursos de hardware.
- Facilidade de uso
- Open-Source
- Suporta diversas Storage Engines, como MyISAM, InnoDB, Falcon, BDB, Archive, Federated, CSV, Solid
- Controle de Transações
- Suporta Triggers, Cursors, Stored Procedures, Functions, que são metodos, funções, procedimentos e rotinas que podem ser definidas no próprio banco de dados sem que ele precise ser definido em uma linguagem externa

A seguir apresentamos algumas empresas e instituições que utilizam MySQL:

- NASA
- Friendster
- Banco Bradesco
- Dataprev
- $\bullet$  HP
- Nokia
- Sony
- Lufthansa
- Forças armadas dos EUA
- Banco Central dos EUA
- Google
- Yahoo Finance
- Motorola
- Wikipedia

### **3.3. Symfony**

Finalmente descreveremos o Symfony que é um framework web livre escrito em PHP que segue o paradigma MVC (model-view-controller).

O MVC, Modelo-Visão-Controlador, é um modelo muito difundido e utilizado para desenvolvimento de Software, conhecido como uma arquiterura padrão na Engenharia de Software. O modelo é responsável por definir e gerenciar a regra de negócio da aplicação, além de definir como o dado vai ser armazenado e acessado pela aplicação. A visão é responsável por exibir os dados do modelo em um formato adequado para o usuário da aplicação. O controlador é responsável por fazer a comunicação entre o modelo e a visão, além da validação e filtragem de dados de entrada.

Fazendo uma analogia com a nossa aplicação, os modelos seriam as classes responsáveis em armazenar e buscar os dados no banco de dados, além de implementar as regras de negócio, as visões seriam as páginas HTML que são utilizadas para exibição dos dados dos modelos para o usuário e os controladores são as classes responsáveis por processar as requisições ao servidor para fazer a comunicação entre as classes que se comunicam com o banco de dados e as páginas HTML que exibem os dados para o usuário.

*Framework* é uma abstração que une códigos comuns entre vários projetos de software provendo uma funcionalidade genérica. Ele também pode atingir funcionalidades especificas através de configurações durante a programação de um sistema. Ao contrário das bibliotecas, é o framework quem dita o fluxo da aplicação. Um *framework* também é um conjunto de conceitos usados para resolver um problema de um domínio específico. Ele atua onde há funcionalidades em comum a várias aplicações.

Foi criado por Fabien Potencier através da sua empresa Sensio-Lab. Seu primeiro nome foi Sensio Framework quando Fabien decidiu transformar o projeto em open-source, por ter todas as classes com o prefixo sf, em um BrainStorm na Sensio, foi escolhido o nome de Symfony, por não ter que alterar o nome de todas as classes e o nome remeter a Sinfonia, algo muito harmonioso.

Seus criadores afirmam que a curva de aprendizagem necessária para o seu uso em nível avançado está reduzida a menos de um dia! Foi projetado para permitir que os desenvolvedores apliquem os principios agéis de desenvolvimento e foquem nas regras de negócio sem necessitar escrever muitos arquivos de configuração, muito comuns em frameworks atuais. Ainda tem como objetivo contruir aplicações robustas em contexto empreserial e dar controle total aos desenvolvedores sobre a configuração, desde a organização da estrutura de diretórios até a inclusão de bibliotecas externas. Possui pacotes adicionais para ajudar desenvolvedores nos testes automatizados, depuração e documentação das aplicações.

Foi baseado em diversos outros *frameworks* como Ruby on Rails, Django e Spring que são frameworks no padrão MVC e possui diversos plugins feitos pela comunidade ou pela própria Sensio-Labs.

Atualmente está na versão 2.0 e já foi lançada a versão 2.1.1 que está em fase Beta.

Principais características do Symfony são:

- Robustez
- Extremamente modularizado
- Flexível
- Personalizavel
- Possui ferramentas para testes, depuração e documentação

Alguns projetos que utilizam o Symfony:

- Askeet
- **•** Delicious
- Yahoo Bookmarks
- Dailymotion
- Online RadioZ
- Tribunal de Contas de Mato Grosso

# **Capítulo 4**

# **DIVISÃO DO SISTEMA**

O sistema desenvolvido, apesar de ter utilizado informações obtidas no Instituto de Computação, ele pode ser utilizado por qualquer outro departamento ou unidade acadêmica.

Para desenvolver um sistema que adequasse aos requisitos levantados, optamos por dividi-lo em três categorias: (i) uma que cadastra informações que normalmente são mantidas de um período para outro, o cadastro; (ii) uma que pode mudar a cada período, como o horário das disciplinas ou o professor que ministra determinada disciplina, a alocação e, finalmente, (iii) o relatório, que permite a visualização do quadro de horários e de todas as alocações realizadas. Assim, na primeira é realizado o cadastramento dos prédios, salas, cursos, disciplinas, professores e turmas. Após o cadastro são feitas o que chamamos de alocações: alocação dos horários para turmas, dos professores nas turmas e, finalmente, as sala para turmas por horário. Por fim, a última categoria é a vsualização do relatório, que pode ser exportado no formato de uma planilha. A seguir especificaremos com mais detalhe cada uma das categorias.

### **4.1. Cadastro**

Inicialmente, em "cadastro", são cadastrados os dados no sistema que serão necessarios posteriomente, para que as alocações possam ser realizadas. Normalmente essas informações se mantêm de um período para outro e assim, podem ser reutilizadas. Assim, cadastramos os prédios a serem utilizados, as salas de cada prédio, os cursos para os quais o Instituto ministra disciplinas, as disciplinas oferecidas, as turmas de cada disciplina e os professores.

#### 4.1.1. Prédios

É comum que o Departamento de Ciência da Computação necessite utilizar mais de um prédio da universidade, para ministrar suas disciplinas. Por essa razão há a necessidade de se cadastrar os prédios que terão salas alocadas para as disciplinas. Esses prédios serão identificados pelo seu nome.

#### 4.1.2. Salas

As salas de aula pertencerão a um prédio cadastrado e serão identificadas pelo seu número. Para cada sala de aula ainda devemos cadastrar o número de vagas, ou seja, o número de alunos que cabem na mesma. Essa informação será importante posteriormente na alocação de sala para turma. O número de vagas de uma sala deve ser maior ou igual ao módulo da turma que desejasse alocar.

### 4.1.3. Cursos

Em cursos devem ser cadastrados todos os cursos para os quais o departamento e o instituto ministram disciplinas e estarão disponibilizando turmas. No caso do Instituto de Computação, através de seu único departamento, o Departamento de Ciência da Computação, são ministradas disciplinas para cursos como Engenharia, Física e Matemática, além da própria Ciência da Computação e Sistemas de Informação. Cada curso tem um nome e um código que o identifica. Tanto o código quanto o nome são únicos, por está razão, um curso pode ser cadastrado informando apenas um destes campos.

### 4.1.4. Disciplinas

São as disciplinas disponibilizadas pelo instituto para atendendar as demandas de cada curso. Cada disciplina tem o seu código identificador e o seu nome. O código de uma disciplina é único, independentemente do seu curso. Já o nome poderá se repetir, contanto que sejam em cursos diferentes.

#### 4.1.5. Turmas

Cada disciplina pode ou não ter mais de uma turma. As turmas serão criadas a partir de uma disciplina e terão um código identificador da turma, para o caso de haver mais de uma turma para a mesma disciplina. Esse código não poderá se repetir para uma mesma disciplina. Além disso, deve-se cadastrar também o módulo da turma, que indica o número máximo de alunos que aquela turma poderá atender. Esse módulo será importante principalmente no momento de alocação de salas, para que sejam alocadas salas que tenham o número de vagas que suporte a turma em questão.

### 4.1.6. Professores

Neste item devem ser cadastrados todos os professores do departamento, para que posteriormente sejam alocados ás suas disciplinas e respectivas turmas, para as quais ministrarão disciplinas no período considerado. Os professores serão identificados pelo seu nome.

## **4.2. Alocação**

Cadastradas os prédios, salas a serem utilizadas, disciplinas, turmas, e seus módulos e os professores, faremos as alocações de horários das turmas de uma determinada disciplinas, professores e salas em que serão realizadas as aulas.

#### 4.2.1. Horário para turma

Para alocar um horário para uma turma deverá ser informado o horário de inicio, um horário de término e um dia na semana. Uma turma pode estar alocada em vários horários em um mesmo dia, e em dias diferentes. Nesse caso, aloca-se cada dia e cada horário que seja descontínuo. Para que uma turma que já tenha professor possa ter um horário alocado para si, é necessário que o professor em questão não esteja ministrando aulas naquele horário.

#### 4.2.2. Professor para turma

Definidas as turmas e seus horários, pode-se alocar um professor numa turma. Ele será o responsável de ministrar as aulas para a mesma e, caso a turma já tenha horários alocados, o porfessor só poderá ser alocado se o mesmo não estiver ministrando aulas para nenhuma outra turma naquele intervalo de tempo.

#### 4.2.3. Sala para turma por horários

Alocar uma sala para turma em um determinado horário significa disponibilizar aquela sala para a mesma, ou seja, podemos dizer que aquela turma terá suas aulas daquele horário realizadas em uma determinada sala. Para ser alocada para uma turma em um determinado horário, a sala não pode estar sendo utilizada, ou seja, uma sala não pode estar alocada à mais de uma turma em horários conflitantes. Além de que para ser alocada a sala tem que atender o módulo da turma em questão, o que significa que o número de vagas de uma sala tem que ser maior ou igual ao módulo da turma que desejasse alocar.

#### **4.3. Relatório**

Com o quadro de horário definido, ou parcialmente definido, pode-se obter a tabela que apresenta o quadro de horários, naquele momento. Tomou-se o cuidado de apresentar o Quadro de Horários em um formato parecido com o que hoje é utilizado no Instituto de Computação. Além disso, para facilitar, ele poder pode ser exportado para Microsoft Excel a qualquer momento. Este quadro de horários é disponibilizado sem que haja a necessidade do usuário efetuar o login no sistema, assim a comunidade acadêmica como um todo terá acesso a essa informação. Com isso alunos e professores poderão consultar o quadro de horários sem que precisem ter acesso ao restante do sistema, permitindo assim o acesso à todos e ao mesmo tempo garantindo a integridade dos dados inseridos no sistema.

# **Capítulo 5**

# **MANUAL DE UTILIZAÇÃO**

Embora o sistema desenvolvido seja de fácil utilização, este cápitulo tem por finalidade orientar os usuários do sistema na melhor utilização de suas funcionalidades. Ele está diagramado de modo a seguir o fluxo de processos comuns. Ao longo do manual, os botões e controles que geram eventos são escritos entre colchetes – veja exemplo abaixo: [Iniciar]

## **5.1. Público Alvo**

Este manual se destina aos usuários que sejam funcionários da graduação da Universidade Federal Fluminense e que desejam utilizar o sistema.

# **5.2. Acessando o Sistema**

Para acessar o sistema o usuário deverá se logar no sistema com o usário e senha que terá sido previamente cadastrado para o mesmo.

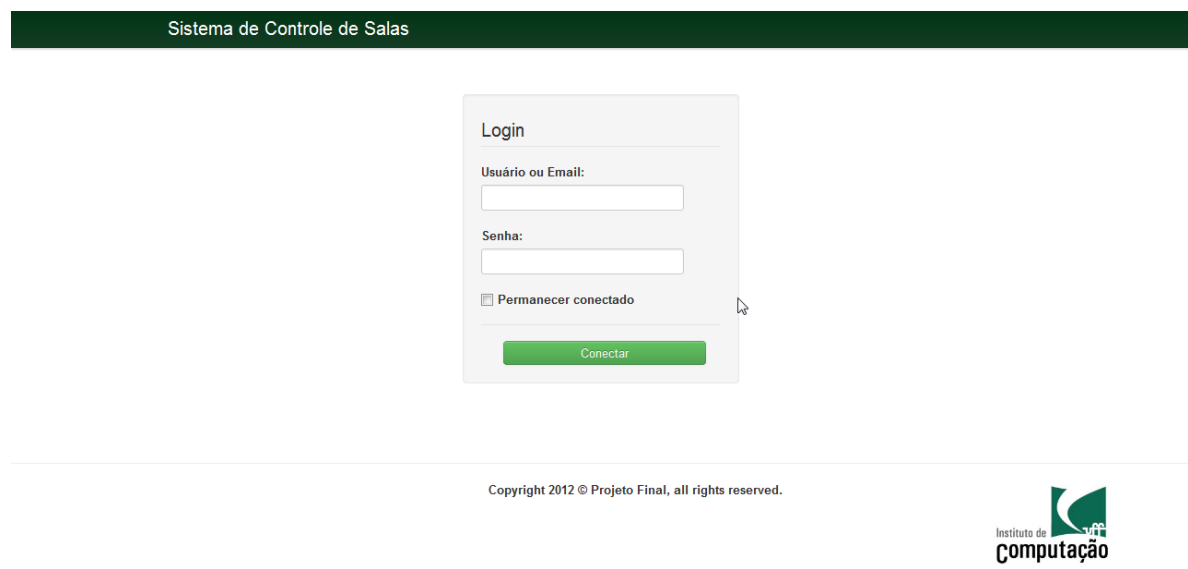

**Figura 1 -** Tela de *login*.

## **5.3. Tela Inicial do sistema e Barra de Menu**

Ao acessar o sistema é mostrada a tela inicial do sistema. Nesta tela, assim como em todas as outras do sistema, temos a barra de menu. Esse menu apresenta as seguintes opções:

- Página Inicial que irá retornar sempre para a tela inicial do sistema.
- Cadastro que contém subitens que levaram para as telas em que o usuário efetuará cadastros no sistema.
- Alocação que contém subitens que levaram para as telas em que o usuário realizará as alocações.
- Relatório que apresentará a tela com a situação atual de alocações.
- Sair que irá retornar para página de login do sistema.

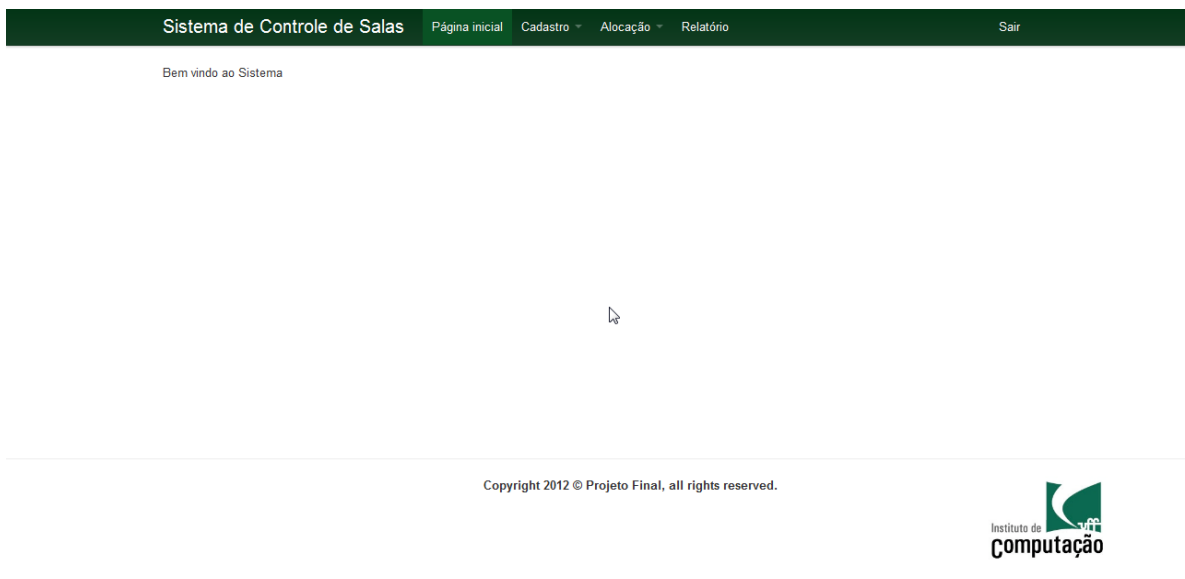

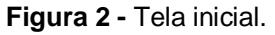

# **5.4. Cadastro**

O cadastro contém subitens que direcionaram para as telas de listagem de: prédios, salas, cursos, disciplinas, professores e turmas. Nessas telas teremos disponíveis os botões [Cadastrar], [Editar] e [Deletar].

Ao escolher a opção [Cadastrar], o sistema apresentar a tela para a realização de um novo cadastro, nessas telas estarão presentes os botões [Voltar] e [Salvar]. O botão voltar retornará a tela de listagem e o botão salvar irá armazenar as informações preenchidas pelo usuário.

A opção [Editar] terá função semelhante a de cadastradar e apresentará os mesmos botões. A diferença é que ao salvar, o usuario estará alterando o item selecionado ao invés de gerar um novo.

Ao clicar em [Deletar] o sistema apresentará uma mensagem de confirmação para o usuário. Caso o mesmo confirme, então o sistema irá excluir aquele item cadastrado.

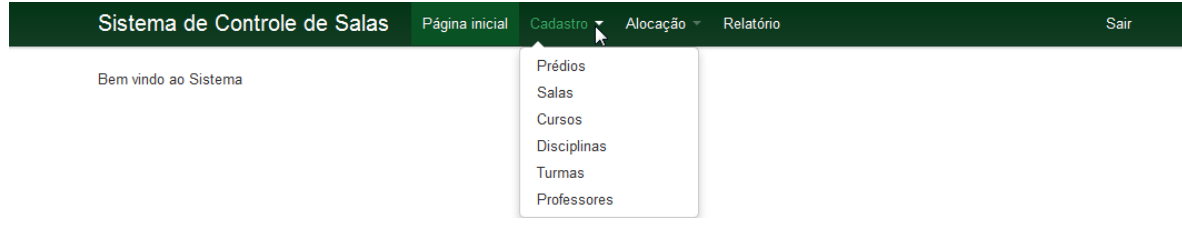

**Figura 3** - Itens do menu cadastro.

### 5.4.1. Prédios

Ao acessar o subitem de menu [Prédios] do menu [Cadastro], o sistema irá para a página de Consulta dos Prédios apresentando uma lista contendo os Prédios com a seguinte informação:

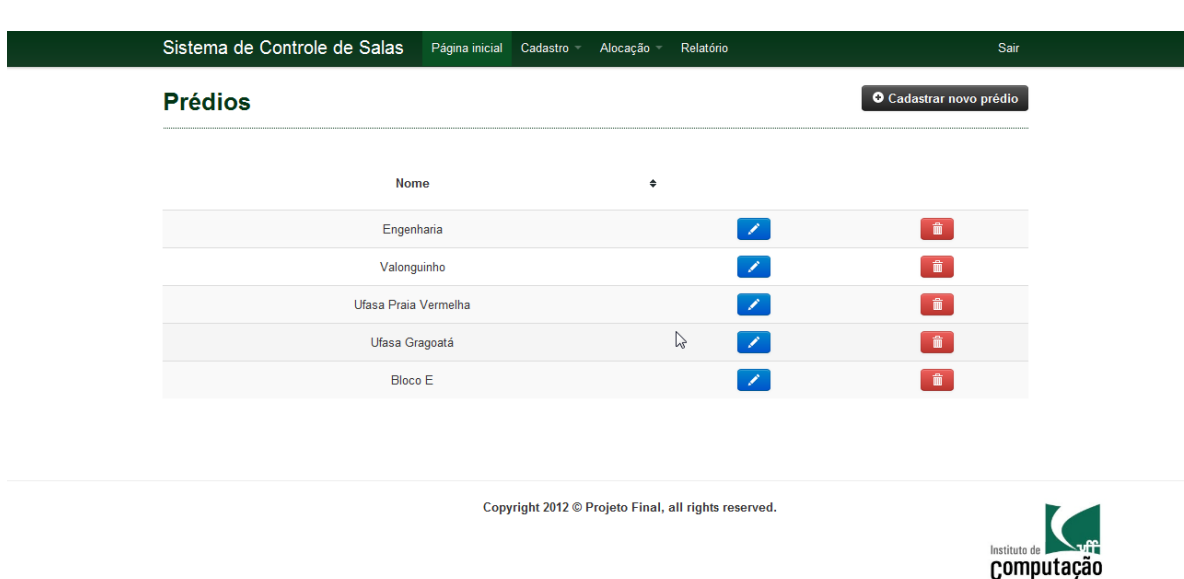

Nome

**Figura 4 -** Consulta de prédios.

Para poder cadastrar um novo Prédio, basta clicar no botão [Cadastrar novo prédio]. O sistema irá apresentar a página de Cadastro de Prédio contendo o seguinte campo:

Prédio, onde o usuário deve informar o nome do novo prédio.

Para confirmar o cadastro, clique no botão [Salvar].

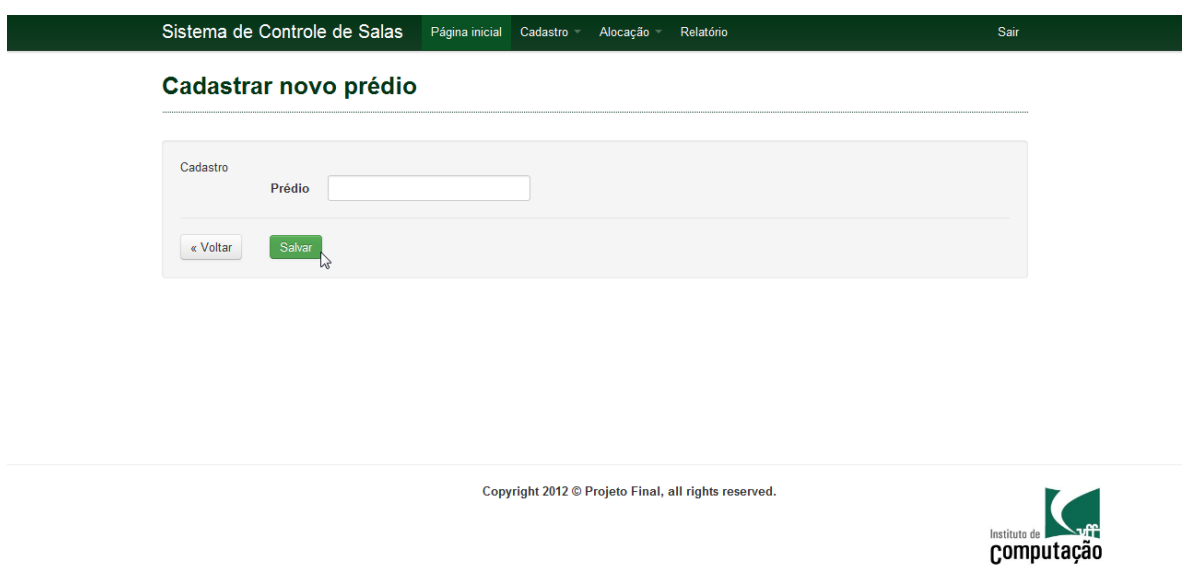

**Figura 5 -** Cadastro de prédio.

Para poder editar os dados de um Prédio já cadastrado, basta clicar no botão [Editar]. O sistema irá exibir a página de Alteração de Prédio com os campos já preenchidos com as informações previamente cadastradas.

Para confirmar as alterações realizadas, clique no botão [Salvar].

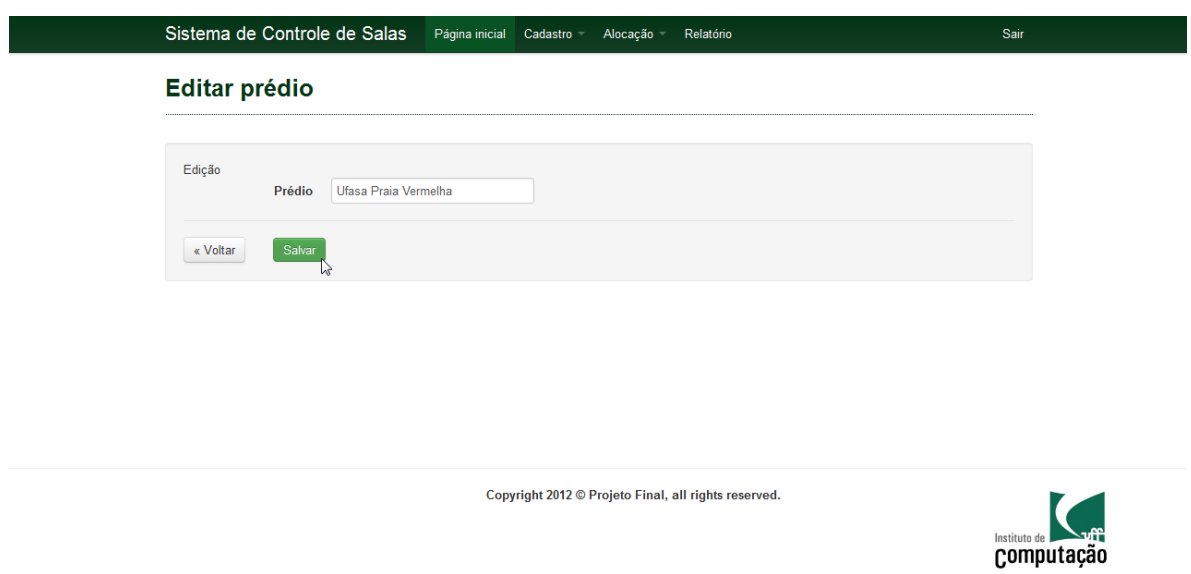

**Figura 6 -** Alteração de prédio.

Para poder excluir os dados de um Prédio, basta clicar no botão [Deletar] e depois confirmar a exclusão.

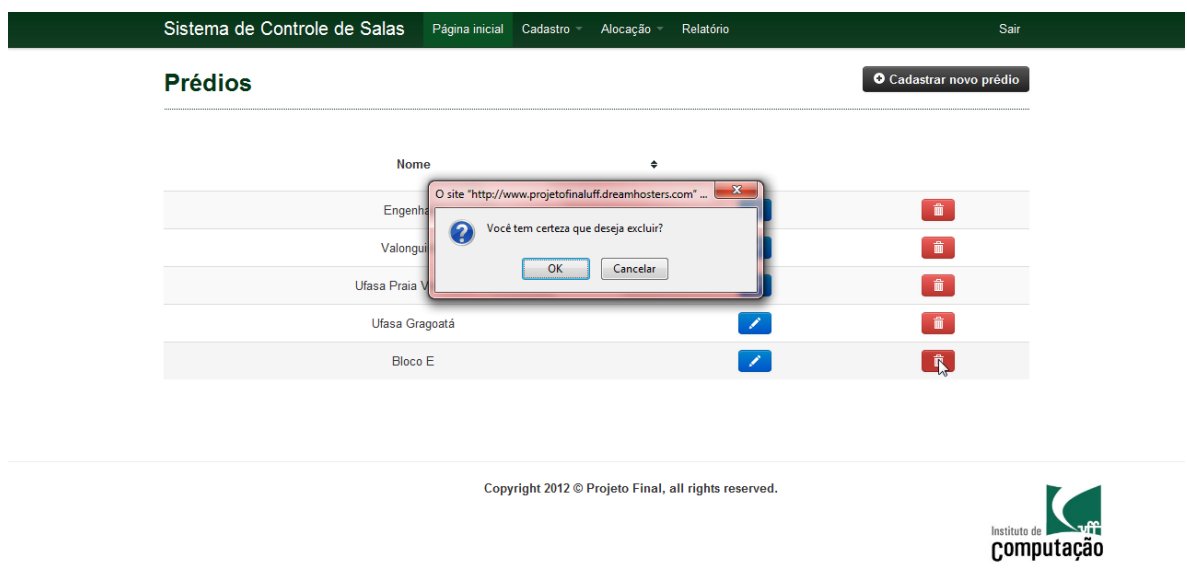

**Figura 7 -** Exclusão de prédio.

### 5.4.2. Salas

Ao acessar o subitem de menu [Salas] do menu [Cadastro], o sistema irá para a página de Consulta dos Salas apresentando a opção de filtro por Prédio e uma lista contendo as Salas com as seguintes informações:

- Prédio
- Número
- Vagas

Para filtrar basta digitar o nome do Prédio no campo Filtrar por Prédio e clicar em [Filtrar], para cancelar o filtro basta deixar o mesmo campo em branco e clicar em [Filtrar] novamente.

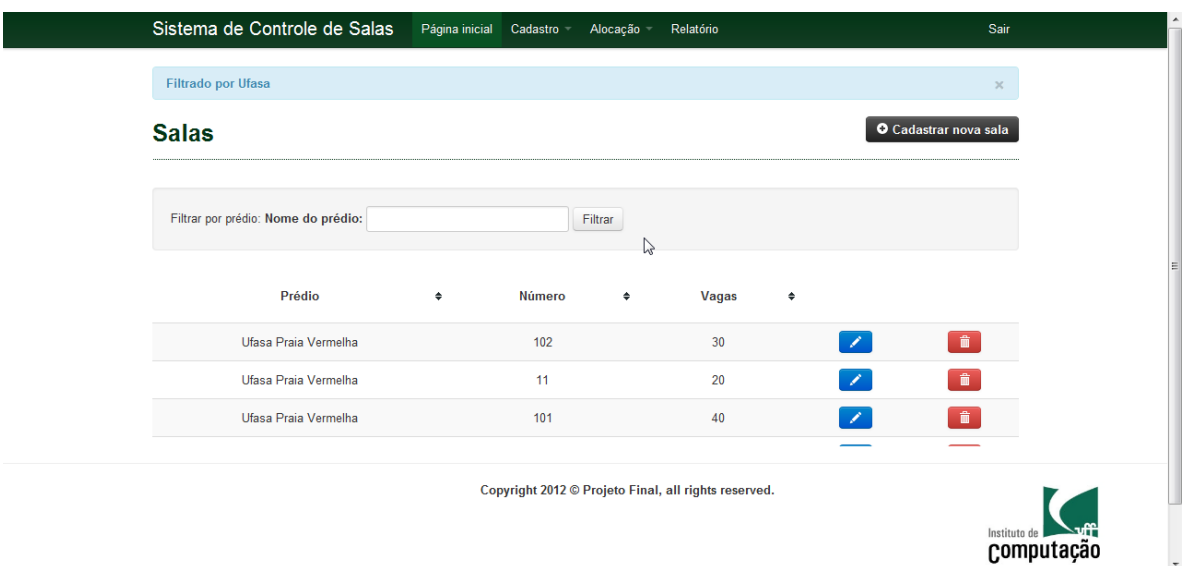

**Figura 8 -** Consulta de sala com filtro de prédio.

Para poder cadastrar uma nova Sala, basta clicar no botão [Incluir]. O sistema irá apresentar a página de Cadastro de Sala contendo os seguintes campos.

- Prédio
- Número
- Nº de Vagas

Para confirmar o cadastro, clique no botão [Salvar].

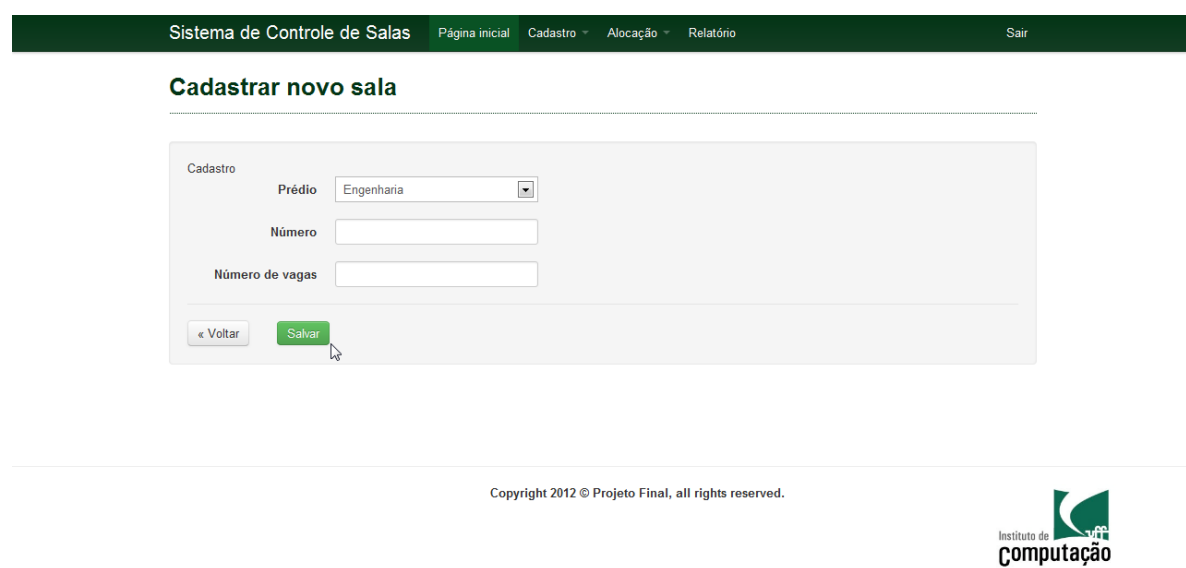

**Figura 9 -** Cadastro de sala.

Para poder editar os dados de uma Sala já cadastrada, basta clicar no botão [Editar]. O sistema irá exibir a página de Alteração de Sala com os campos já preenchidos com as informações previamente cadastradas.

Para confirmar as alterações realizadas, clique no botão [Salvar].

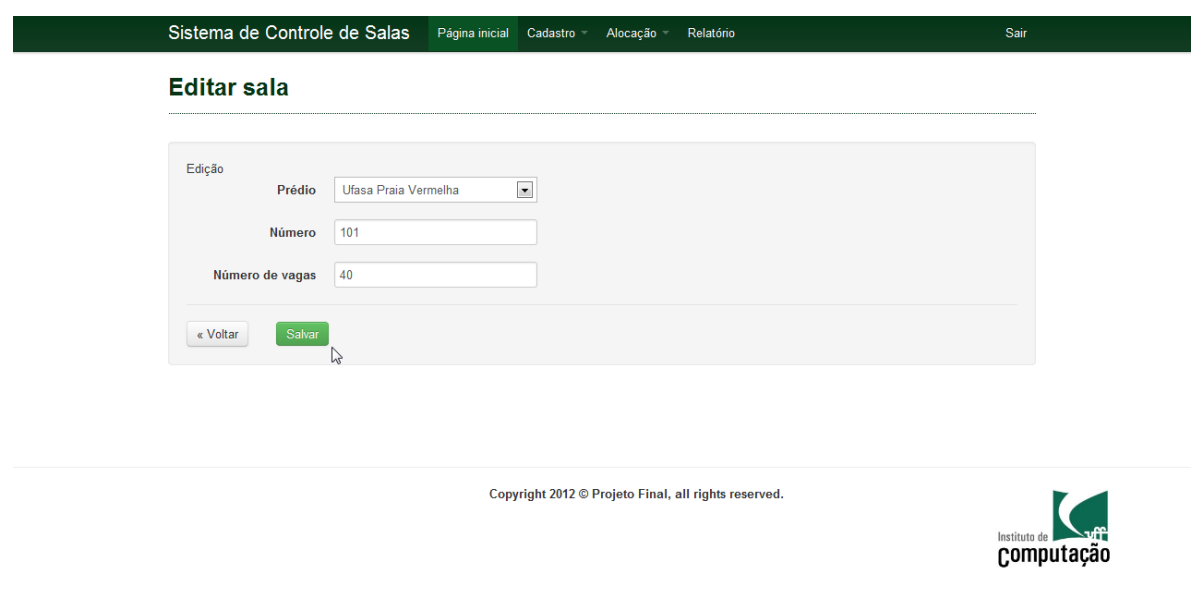

**Figura 10 -** Alteração de Sala.

Para poder excluir os dados de uma Sala, basta clicar no botão [Deletar] e depois confirmar a exclusão.

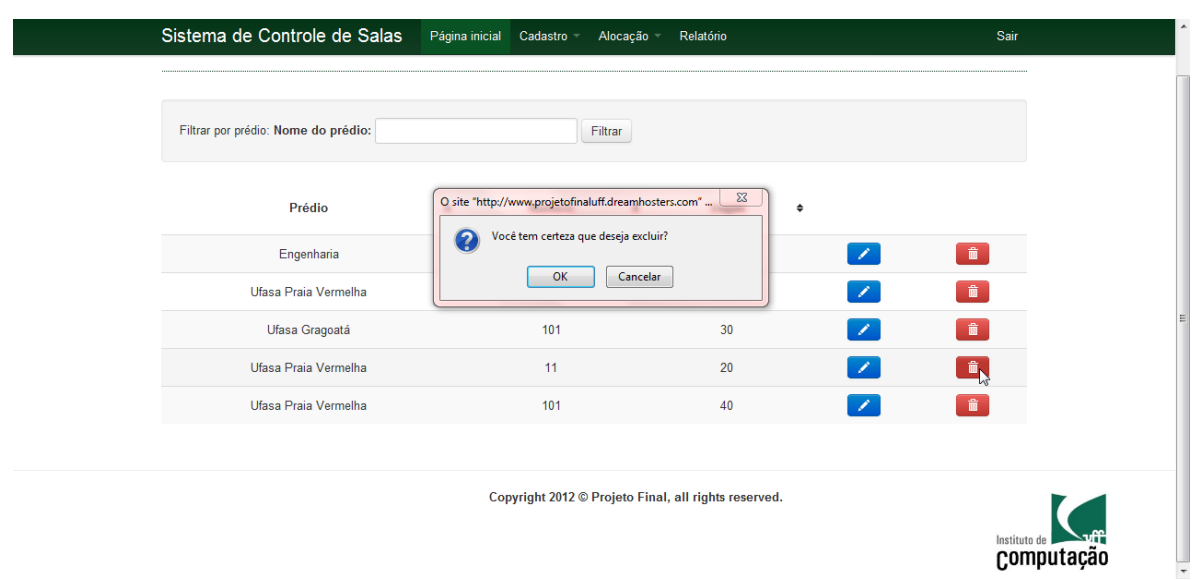

**Figura 11 -** Exclusão de sala.

## 5.4.3. Curso

Ao acessar o subitem de menu [Curso] do menu [Cadastro], o sistema irá para a página de Consulta dos Cursos apresentando uma lista contendo os Cursos com as seguintes informações:

- Nome
- Código

| Sistema de Controle de Salas | Página inicial Cadastro |   | Alocação<br>Relatório                                |              |                        | Sair                   |
|------------------------------|-------------------------|---|------------------------------------------------------|--------------|------------------------|------------------------|
| <b>Cursos</b>                |                         |   |                                                      |              |                        | O Cadastrar novo curso |
|                              |                         |   |                                                      |              |                        | rg                     |
| Nome                         |                         | ٠ | Código                                               | $\spadesuit$ |                        |                        |
| Ciência da Computação        |                         |   | 31                                                   |              | $\left  \right\rangle$ | 童                      |
| Matemática                   |                         |   | 20                                                   |              | D.                     | $\hat{\mathbf{u}}$     |
| Física                       |                         |   |                                                      |              | $\mathscr{L}$          | $\hat{\mathbf{u}}$     |
|                              |                         |   |                                                      |              |                        |                        |
|                              |                         |   |                                                      |              |                        |                        |
|                              |                         |   |                                                      |              |                        |                        |
|                              |                         |   |                                                      |              |                        |                        |
|                              |                         |   | Copyright 2012 © Projeto Final, all rights reserved. |              |                        |                        |

Computação

**Figura 12 -** Consulta de cursos.

Para poder cadastrar um novo Curso, basta clicar no botão [Incluir]. O sistema irá apresentar a página de Cadastro de Curso contendo os seguintes campos:

- Código
- Nome

Para confirmar o cadastro, clique no botão [Salvar].

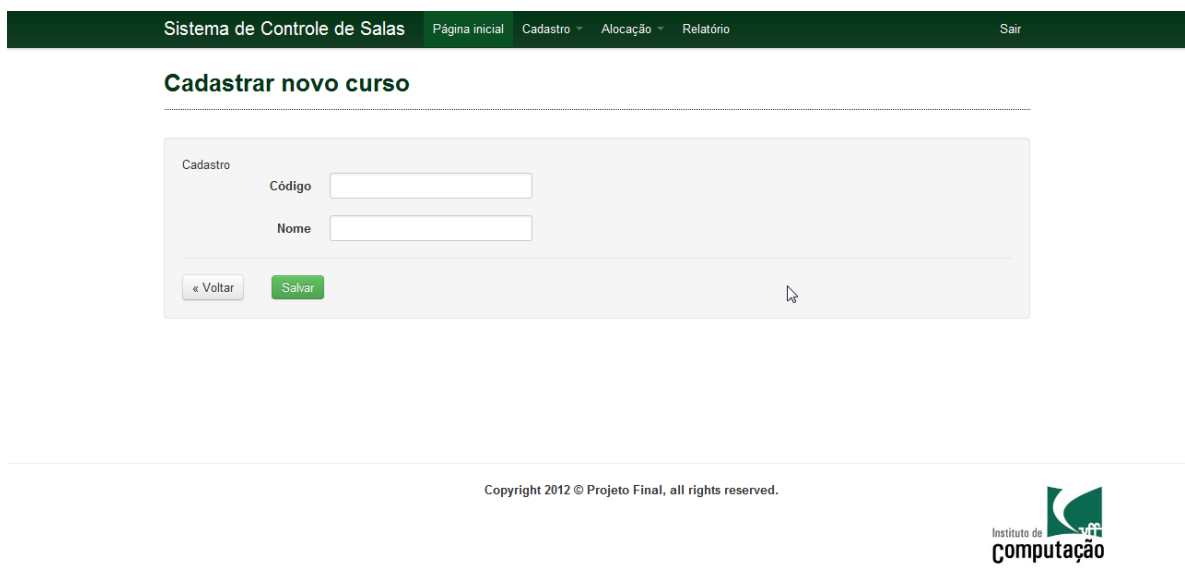

**Figura 13 -** Cadastro de curso.

Para poder editar os dados de um Curso já cadastrado, basta clicar no botão [Editar]. O sistema irá exibir a página de Alteração de Curso com os campos já preenchidos com as informações previamente cadastradas.

Para salvar as alterações realizadas, clique no botão [Salvar].

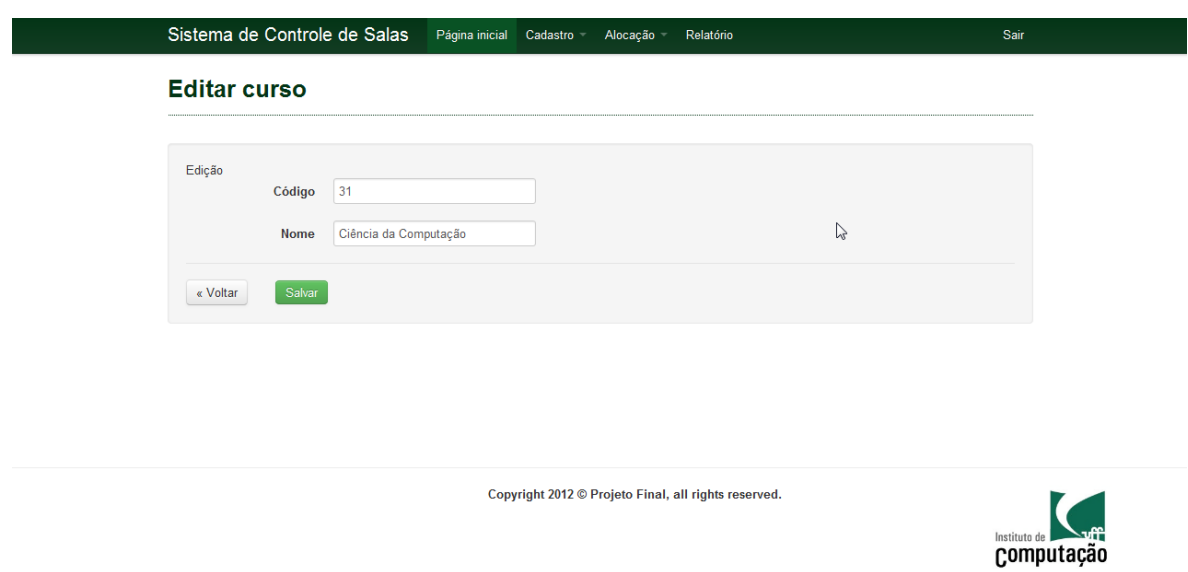

**Figura 14 -** Alteração de curso.

Para poder excluir os dados de um Curso, basta clicar no botão [Deletar] e depois confirmar a exclusão.

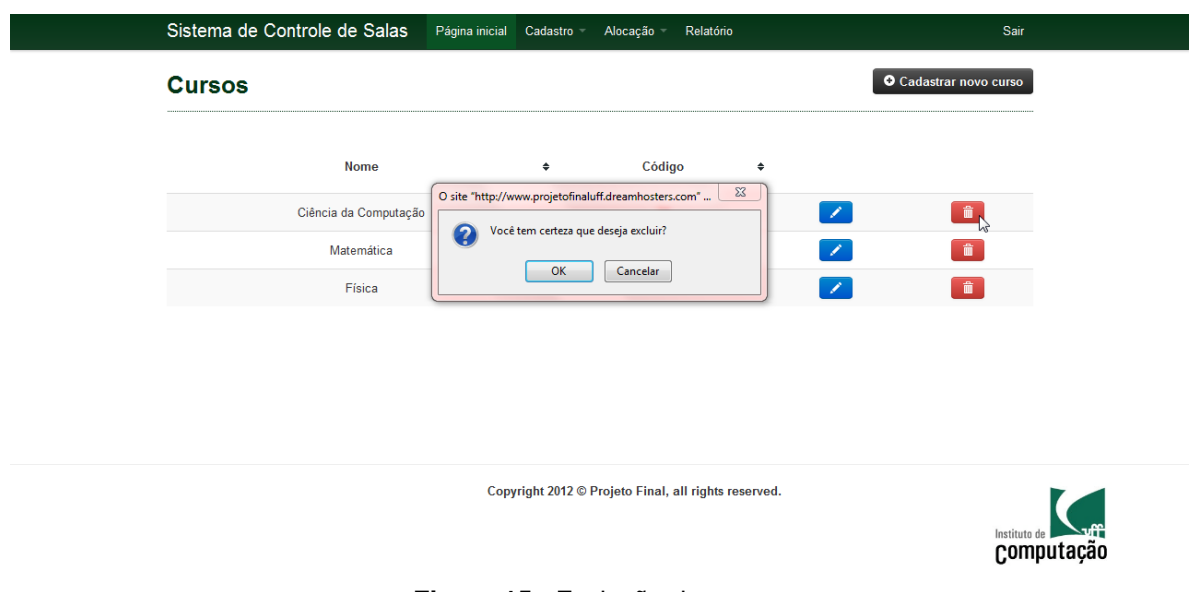

**Figura 15 -** Exclusão de curso.

## 5.4.4. Disciplinas

Ao acessar o subitem de menu [Disciplinas] do menu [Cadastro], o sistema irá para a página de Consulta das Disciplinas apresentando a opção de filtro por Curso e uma lista contendo as Disciplinas com as seguintes informações:

- Curso
- Código
- Nome

Para filtrar basta digitar o nome do Curso no campo Filtrar por Curso e clicar em [Filtrar], para cancelar o filtro basta deixar o mesmo campo em branco e clicar em [Filtrar] novamente.

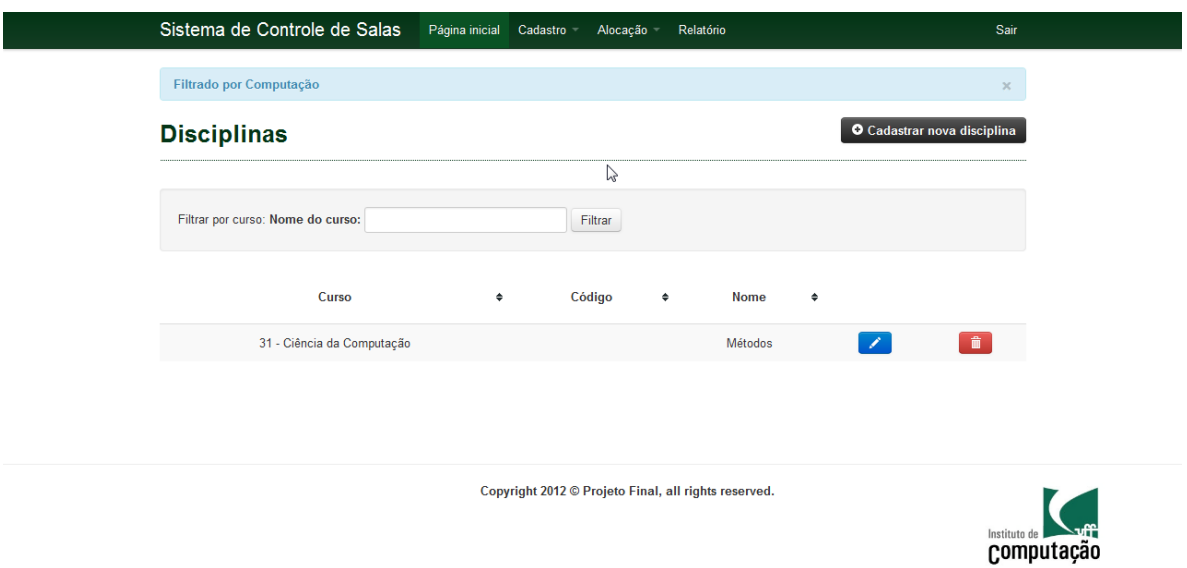

**Figura 16 -** Consulta de disciplina com filtro de curso.

Para poder cadastrar uma nova Disciplina, basta clicar no botão [Incluir]. O sistema irá apresentar a página de Cadastro de Disciplina contendo os seguintes campos:

- Curso
- Código
- Matéria

Para confirmar o cadastro, clique no botão [Salvar].

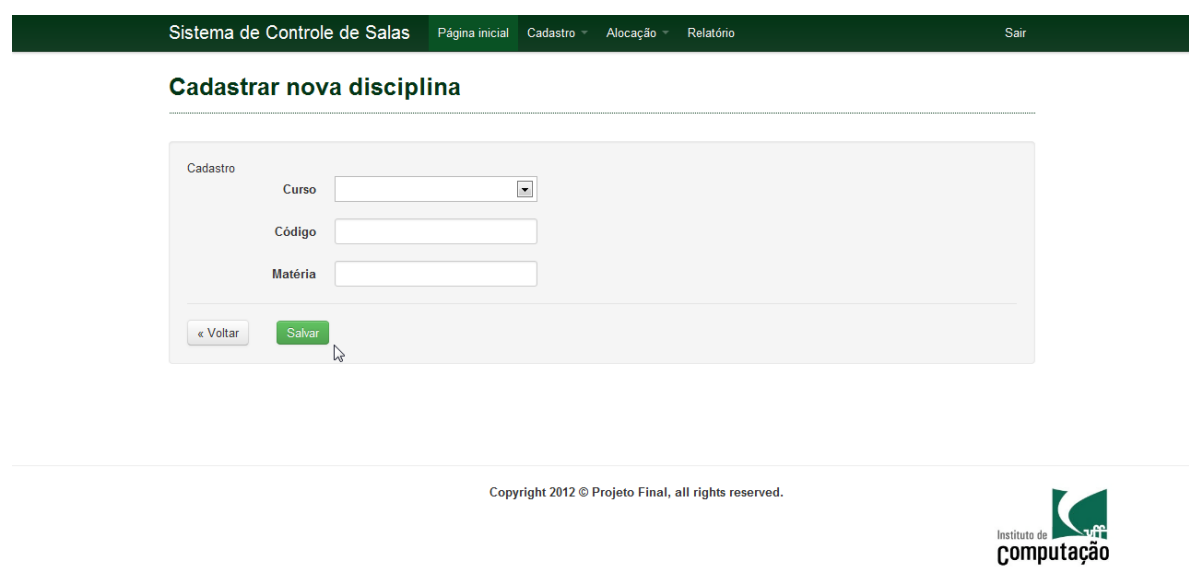

**Figura 17 -** Cadastro de disciplina.

Para poder editar os dados de uma Disciplina já cadastrada, basta clicar no botão [Editar]. O sistema irá exibir a página de Alteração de Disciplinas com os campos já preenchidos com as informações previamente cadastradas.

Para salvar as alterações realizadas, clique no botão [Salvar].

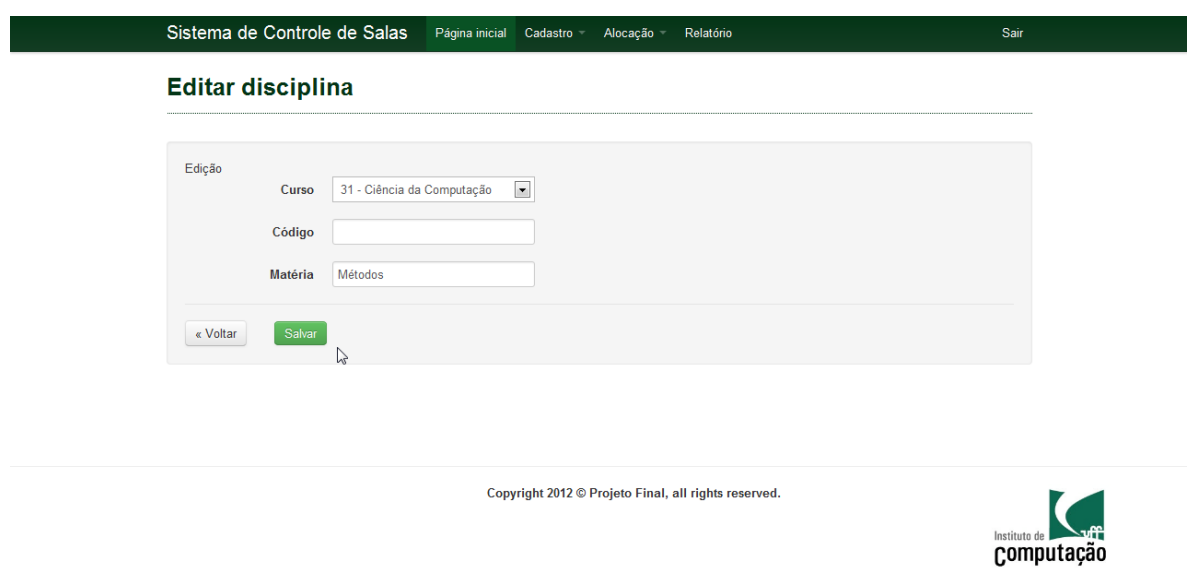

**Figura 18 -** Alteração de disciplina.

Para poder excluir os dados de uma Disciplina, basta clicar no botão [Deletar]. O sistema irá exibir uma mensagem de confirmação da operação. e depois confirmar a exclusão.

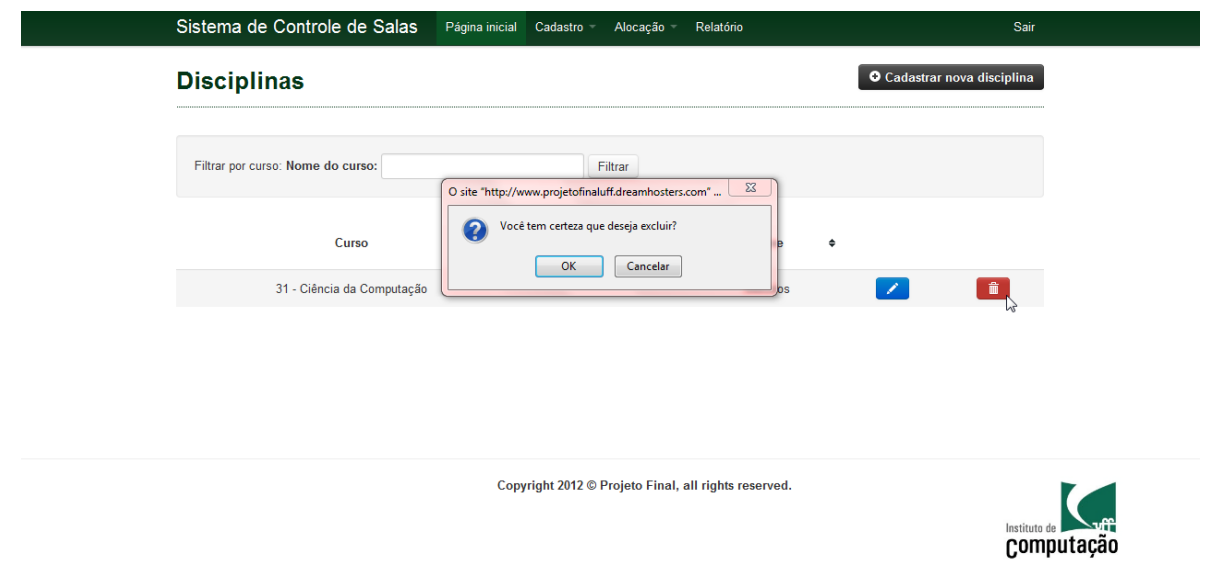

**Figura 19 -** Exclusão de disciplina.

# 5.4.5. Turmas

Ao acessar o subitem de menu [Turmas] do menu [Cadastro], o sistema irá para a página de Consulta das Turmas apresentando a opção de filtro por Disciplina e uma lista contendo as Turmas com as seguintes informações:

- Código
- Disciplina
- Turma
- Módulo

Para filtrar basta digitar o nome da Disciplina no campo Filtrar por Disciplina e clicar em [Filtrar], para cancelar o filtro basta deixar o mesmo campo em branco e clicar em [Filtrar] novamente.

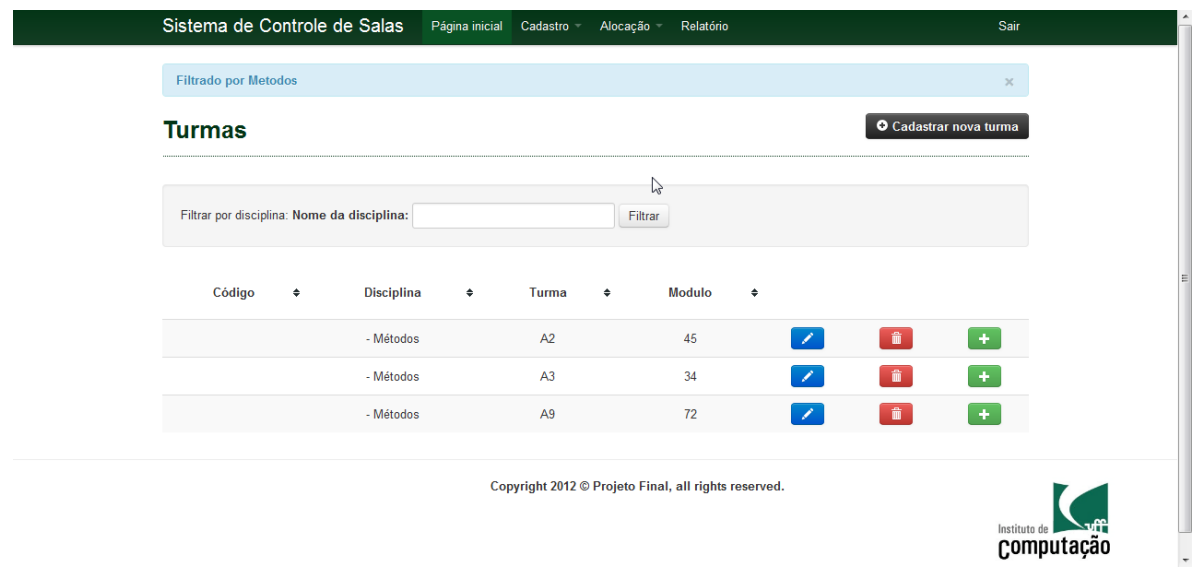

**Figura 20 -** Consulta de turmas com filtro de disciplina.

Para poder cadastrar uma nova Turma, basta clicar no botão [Incluir]. O sistema irá apresentar a página de Cadastro de Turmas contendo os seguintes campos.

- Disciplina
- Turma
- Módulo

Para confirmar o cadastro, clique no botão [Salvar].

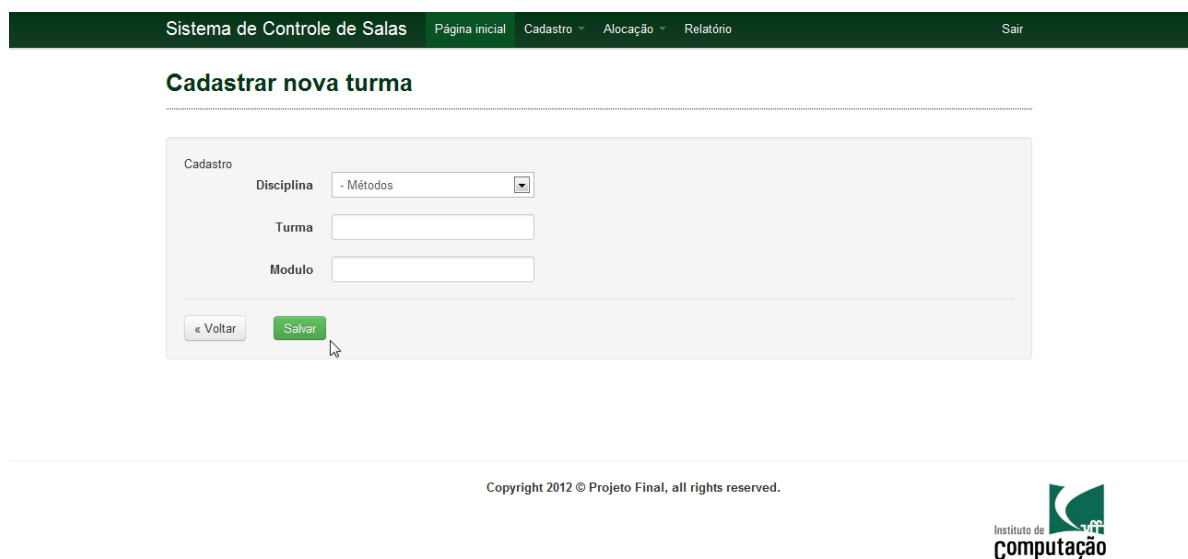

**Figura 21 -** Cadastro de turma.

Para poder editar os dados de uma Turma já cadastrada, basta clicar no botão [Editar]. O sistema irá exibir a página de Alteração de Turmas com os campos já preenchidos com as informações previamente cadastradas.

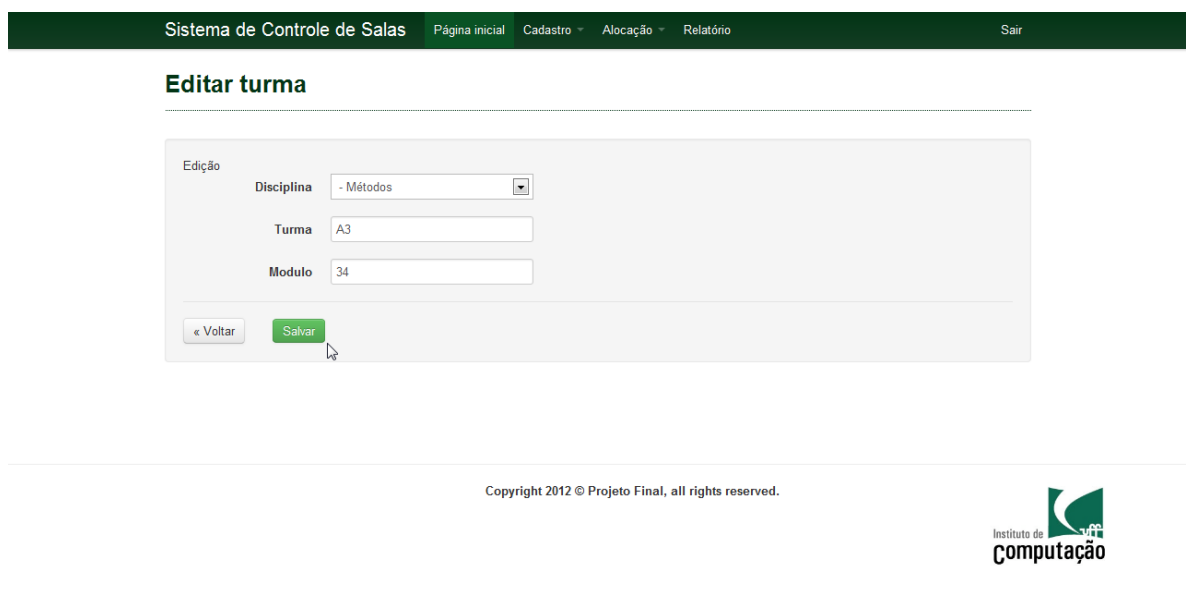

Para salvar as alterações realizadas, clique no botão [Salvar].

**Figura 22 -** Alteração de turma.

Para poder excluir os dados de uma Turma, basta clicar no botão [Deletar] e depois confirmar a exclusão.

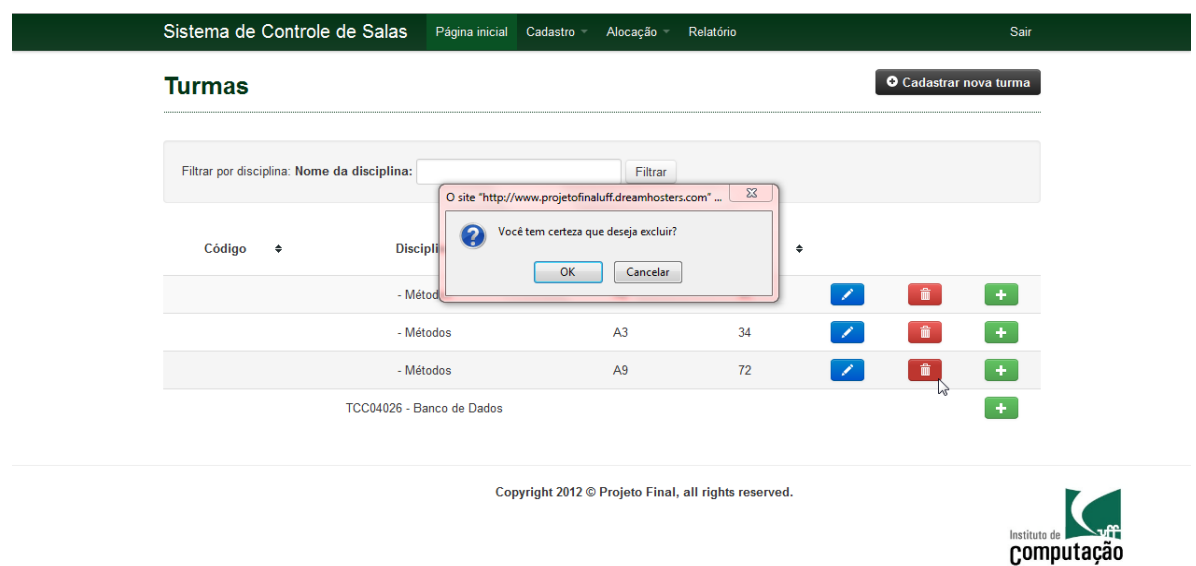

**Figura 23 -** Exclusão de Turma.

### 5.4.6. Professores

Ao acessar o subitem de menu [Professores] do menu [Cadastro], o sistema irá para a página de Consulta dos Professores apresentando uma lista contendo os Professores com a seguinte informação:

Nome

| Sistema de Controle de Salas | Página inicial Cadastro | Alocação<br>Relatório                                | Sair                                         |
|------------------------------|-------------------------|------------------------------------------------------|----------------------------------------------|
| <b>Professores</b>           |                         |                                                      | O Cadastrar novo professor                   |
| Nome                         |                         |                                                      |                                              |
| Loana                        | ٠                       | $\left  \right\rangle$                               |                                              |
| Martinhon                    |                         | ×                                                    | $\hat{\mathbf{u}}$<br>$\widehat{\mathbf{u}}$ |
| Regina                       |                         | ×                                                    | $\hat{\mathbf{u}}$                           |
|                              |                         |                                                      |                                              |
|                              |                         |                                                      |                                              |
| B                            |                         |                                                      |                                              |
|                              |                         | Copyright 2012 © Projeto Final, all rights reserved. |                                              |
|                              |                         |                                                      |                                              |
|                              |                         |                                                      | Instituto de <b>Artificial</b>               |

**Figura 24 -** Consulta de Professores.

Para poder cadastrar um novo Professor, basta clicar no botão [Incluir]. O sistema irá apresentar a página de Cadastro de Professor contendo os seguintes campos.

• Nome

Para confirmar o cadastro, clique no botão [Salvar].

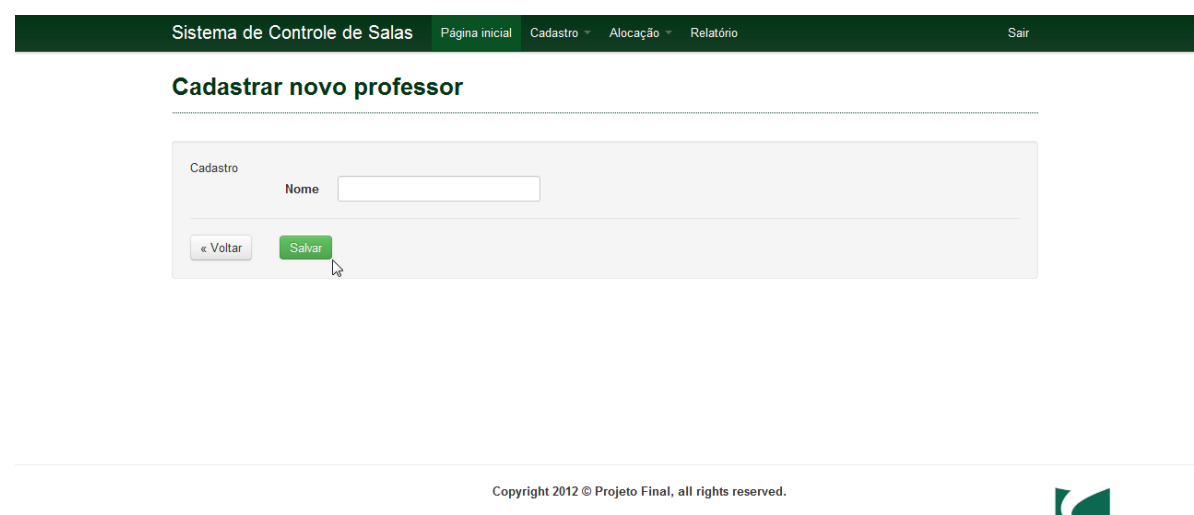

Instituto de **La Taff** 

**Figura 25 -** Cadastro de Professor.

Para poder editar os dados de um Professor já cadastrado, basta clicar no botão [Editar]. O sistema irá exibir a página de Alteração de Professores com os campos já preenchidos com as informações previamente cadastradas.

Para salvar as alterações realizadas, clique no botão [Salvar].

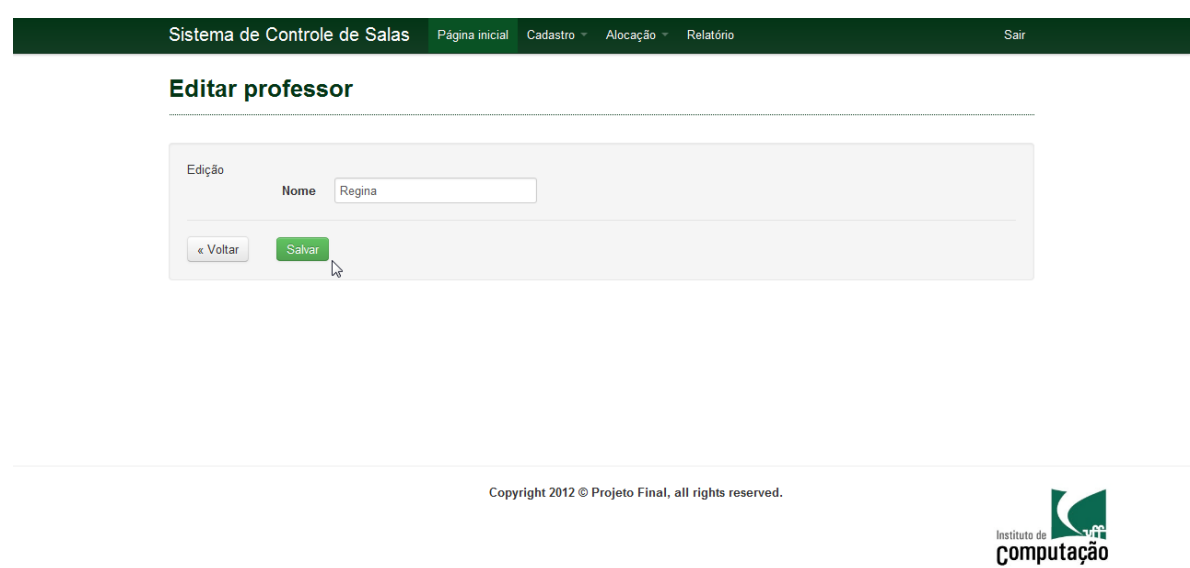

**Figura 26 -** Alteração de Professor.

Para poder excluir os dados de um Professor, basta clicar no botão [Deletar] e depois confirmar a exclusão.

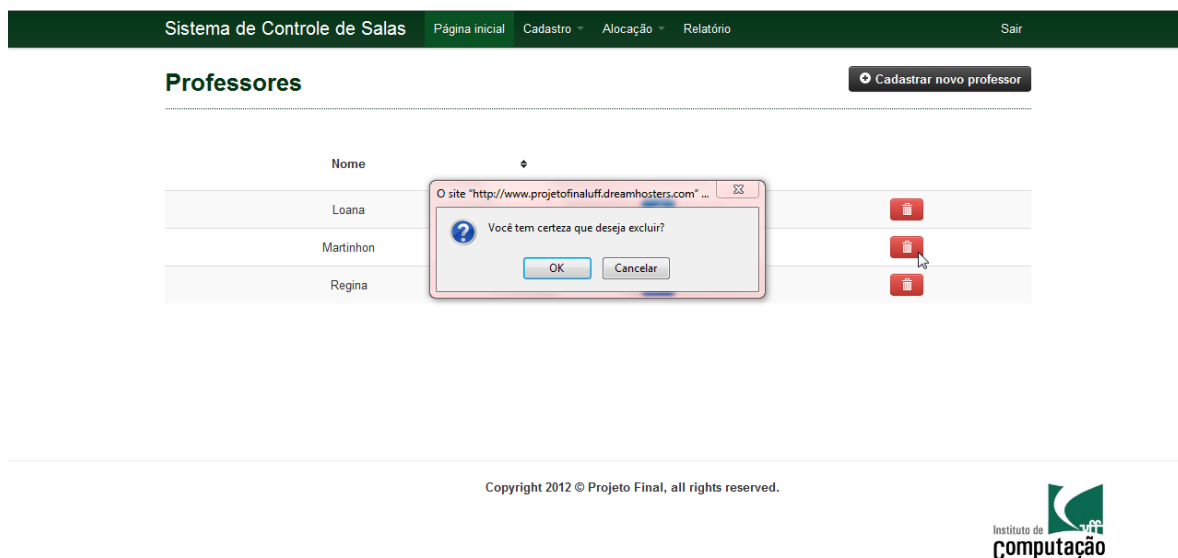

**Figura 27 -** Exclusão de Professor.

## **5.6. Alocação**

A alocação contém subitens que direcionaram para as telas de listagem de alocações como: horário para turmas, professor para turmas e salas para turmas( por horário). Nessas telas teremos disponíveis os botões [Alocar], [Editar] e [Deletar].

Ao escolher a opção [Alocar], o sistema apresentar a tela para a realização de uma nova alocação, nessas telas estarão presentes os botões [Voltar] e [Salvar]. O botão voltar retornará a tela de listagem e o botão salvar irá armazenar as informações preenchidas pelo usuário.

Ao selecionar a opção [Editar] o usuário irá alterar uma alocação feita anteriormente. O editar terá função semelhante a de cadastradar e apresentará os mesmos botões. A diferença é que ao salvar, o usuario estará alterando o item selecionado ao invés de gerar uma nova alocação.

Ao clicar em [Excluir] o sistema apresentará uma mensagem de confirmação para o usuário. Caso o mesmo confirme, então o sistema irá excluir aquela alocação selecionada.

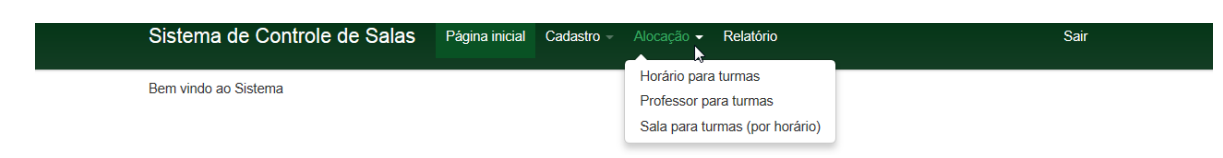

**Figura 28 -** Itens do Menu Alocacão.

# 5.6.1. Horários para Turma

Ao acessar o subitem de menu [Horário para Turmas] do menu [Alocação], o sistema irá para a página de Consulta das Alocações de Horário para Turmas apresentando as seguintes informações:

- Código
- Disciplina
- Turma
- Módulo
- Dia da Semana
- Horário de Início
- Horário de Término

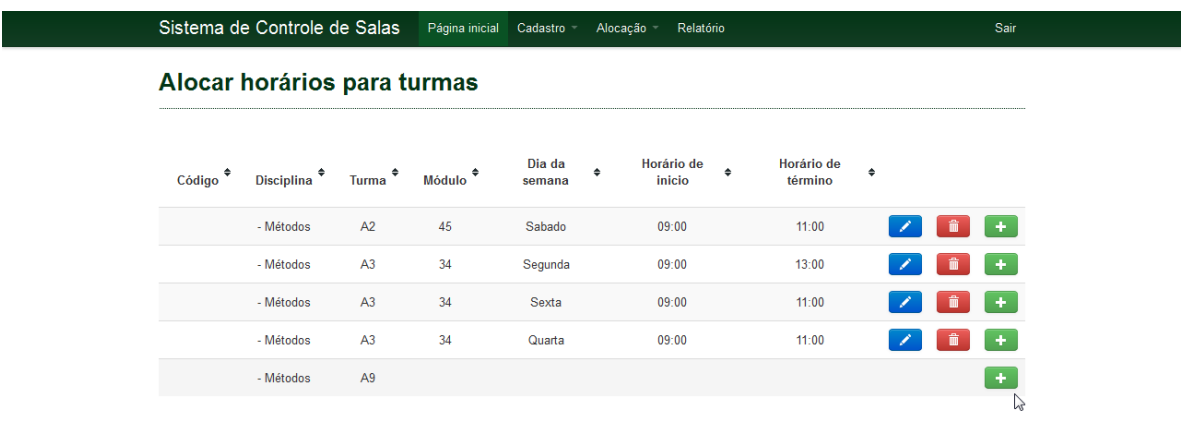

Copyright 2012 © Projeto Final, all rights reserved.

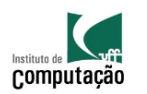

**Figura 29 -** Consulta de Alocação de Horários para Turma.

Para poder cadastrar um novo Horário para uma turma, basta clicar no botão [Alocar]. O sistema irá apresentar a página de escolha de horários contendo os seguintes campos:

- Dia da Semana
- Horário de Início
- Horário de Término

Para confirmar o cadastro, clique no botão [Salvar].

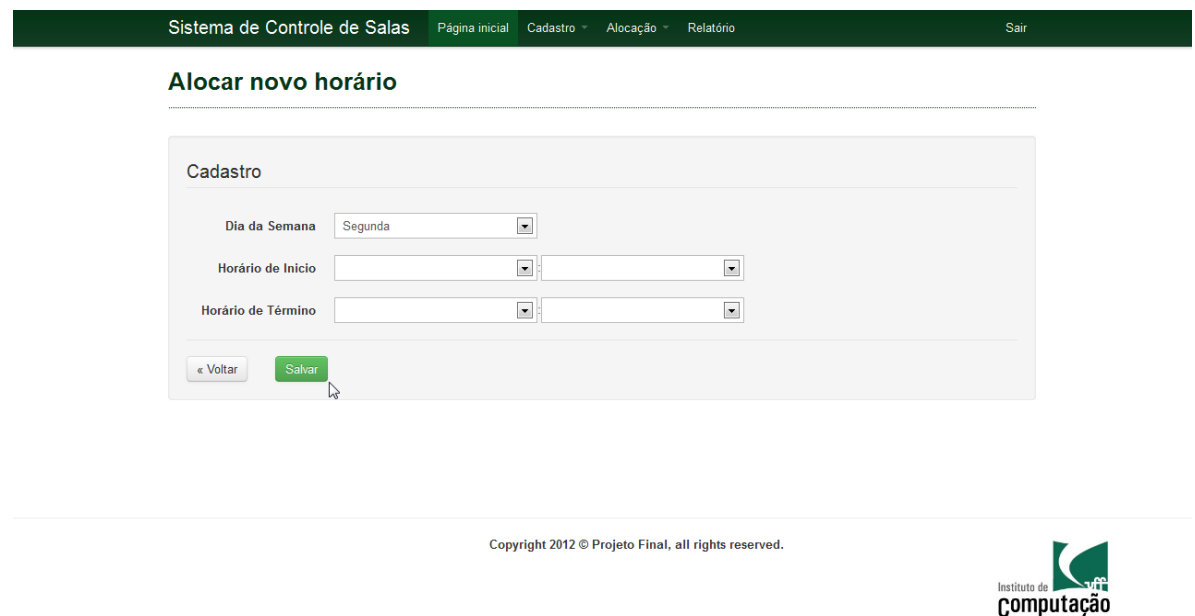

**Figura 30 -** Cadastro de Horários para Turma.

Para poder editar os dados de um Horário já cadastrado para uma turma, basta clicar no botão [Editar]. O sistema irá exibir a página de Alteração do Horário com os campos já preenchidos com as informações previamente cadastradas.

Para salvar as alterações realizadas, clique no botão [Salvar].

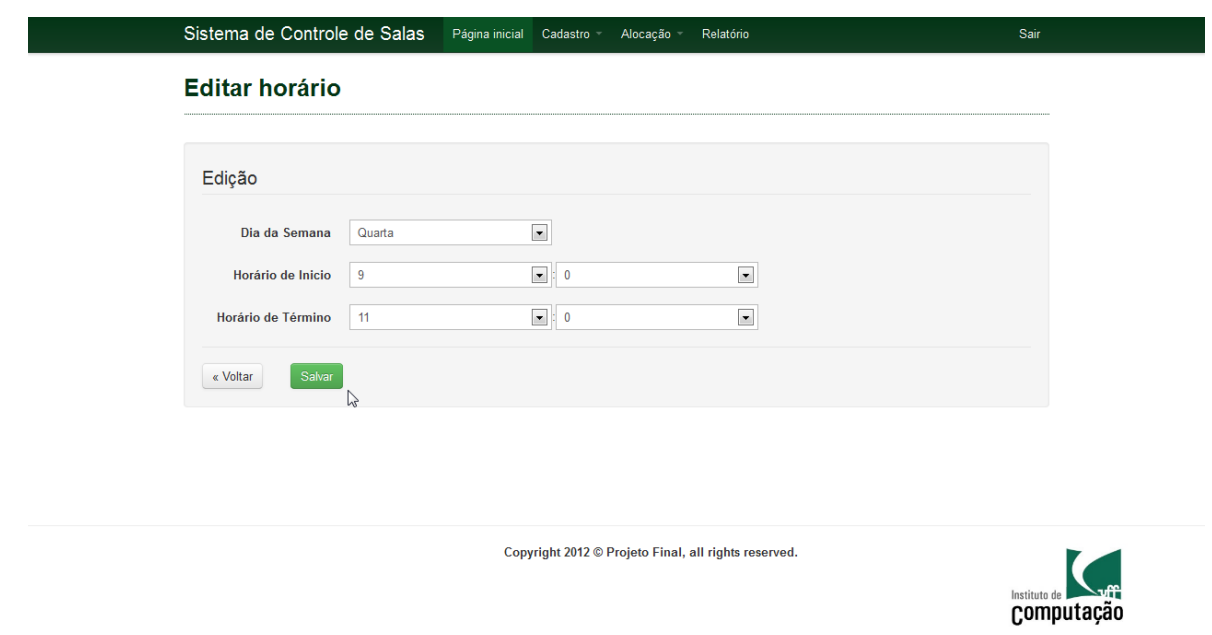

**Figura 31 -** Alteração de Horários para Turma.

Para poder excluir os dados de um Horário cadastrado para uma Turma, basta clicar no botão [Deletar] e depois confirmar a exclusão.

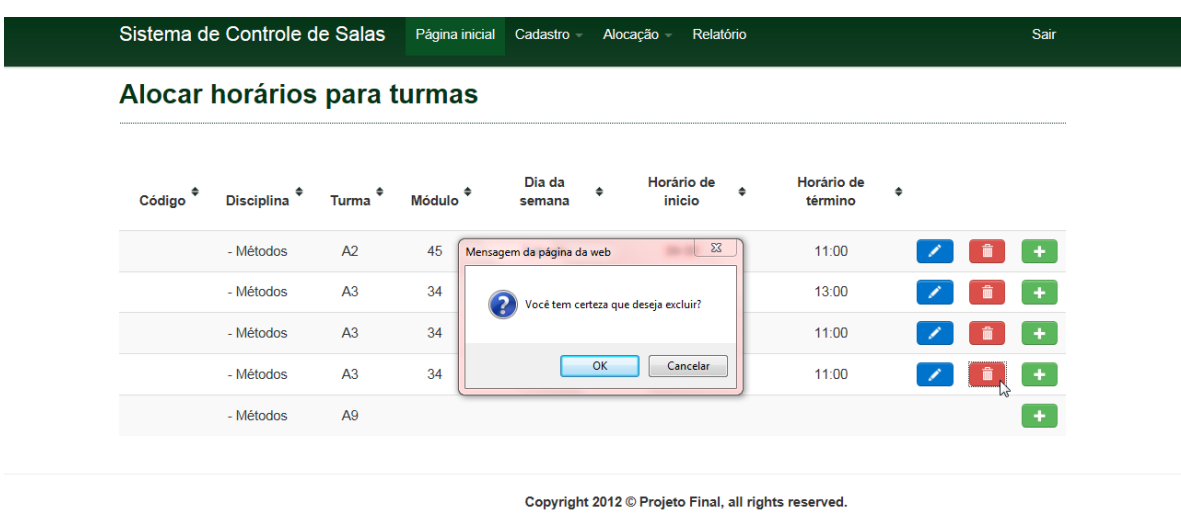

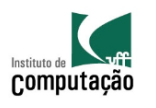

**Figura 32 -** Exclusão de Horários para Turma.

## 5.6.2. Professores para Turmas

Ao acessar o subitem de menu [Professores para Turmas] do menu [Alocação], o sistema irá para a página de Consulta das Alocações de Horário para Turmas apresentando as seguintes informações:

- Código
- Disciplina
- Turma
- Cursos
- Módulo
- Dias da Semana
- Professor

|                  |                   |                            | Sistema de Controle de Salas        |          | Página inicial<br>Cadastro -       |                 | Relatório<br>Alocação -                              |                  |                 |             | Sair                        |   |
|------------------|-------------------|----------------------------|-------------------------------------|----------|------------------------------------|-----------------|------------------------------------------------------|------------------|-----------------|-------------|-----------------------------|---|
|                  |                   |                            | <b>Alocar Professor para Turmas</b> |          |                                    |                 |                                                      |                  |                 |             |                             |   |
| Código $\approx$ | Disciplina $\div$ | Turma $\approx$            | Cursos $\div$                       | Módulo ÷ | Segunda $\triangleq$               | Terça $\approx$ | Quarta $\div$                                        | Quinta $\approx$ | Sexta $\approx$ | Sábado ÷    | Professor $\Leftrightarrow$ |   |
|                  | Métodos           | A2                         | 31 - Ciência<br>da<br>Computação    | 45       |                                    |                 |                                                      |                  |                 | 09:00/11:00 |                             | ٠ |
|                  | Métodos           | A <sub>3</sub>             | 31 - Ciência<br>da<br>Computação    | 34       | 09:00/13:00<br>Engenharia -<br>230 |                 | 09:00/11:00                                          |                  | 09:00/11:00     |             | Martinhon                   | î |
|                  | Métodos           | A <sub>9</sub>             | 31 - Ciência<br>da<br>Computação    | 72       |                                    |                 | $\mathbb{P}$                                         |                  |                 |             | Loana                       |   |
|                  |                   |                            |                                     |          |                                    |                 | Copyright 2012 © Projeto Final, all rights reserved. |                  |                 |             |                             |   |
|                  |                   |                            |                                     |          |                                    |                 |                                                      |                  |                 |             |                             |   |
|                  |                   | Instituto de<br>Computação |                                     |          |                                    |                 |                                                      |                  |                 |             |                             |   |

**Figura 33 -** Consulta de Alocação de Professores para Turma.

Para poder cadastrar um novo Professor para uma turma, basta clicar no botão [Alocar]. O sistema irá apresentar a página de Alocação de Professor contendo os seguintes campos:

- Disciplina
- Turma
- Professor

Para confirmar o cadastro, clique no botão [Salvar].

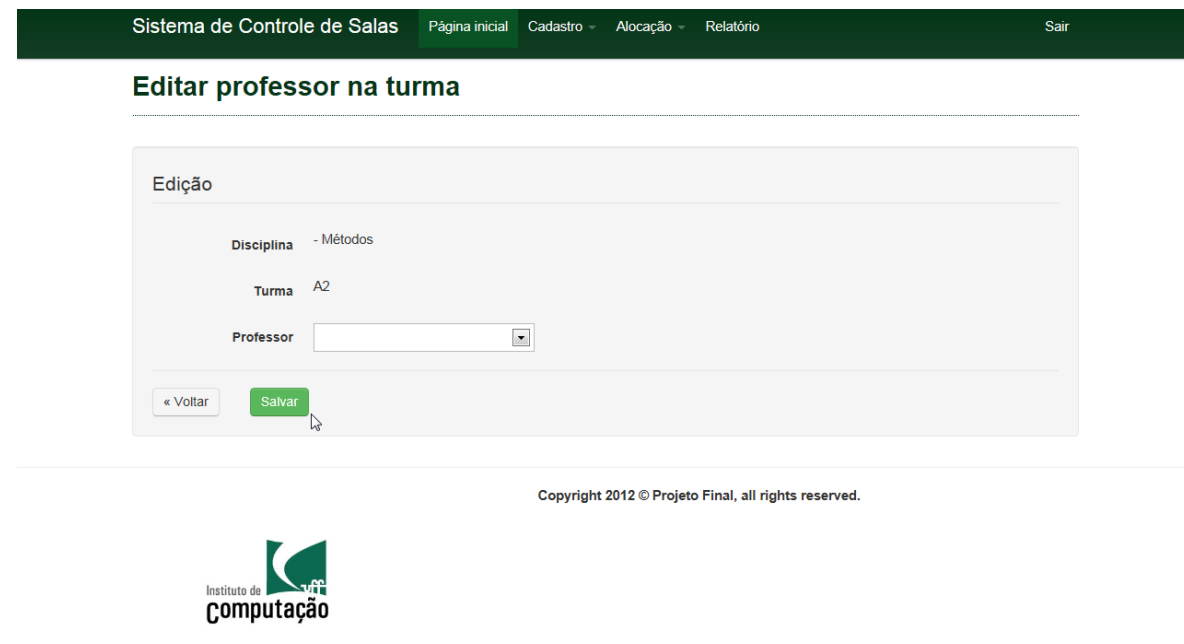

**Figura 34 -** Cadastro Alocação de Professor para Turma.

Para poder editar a alocação de Professor para uma Turma, basta clicar no botão [Editar]. O sistema irá exibir a página de Alteração do Professor com os campos já preenchidos com as informações previamente cadastradas.

Para salvar as alterações realizadas, clique no botão [Salvar].

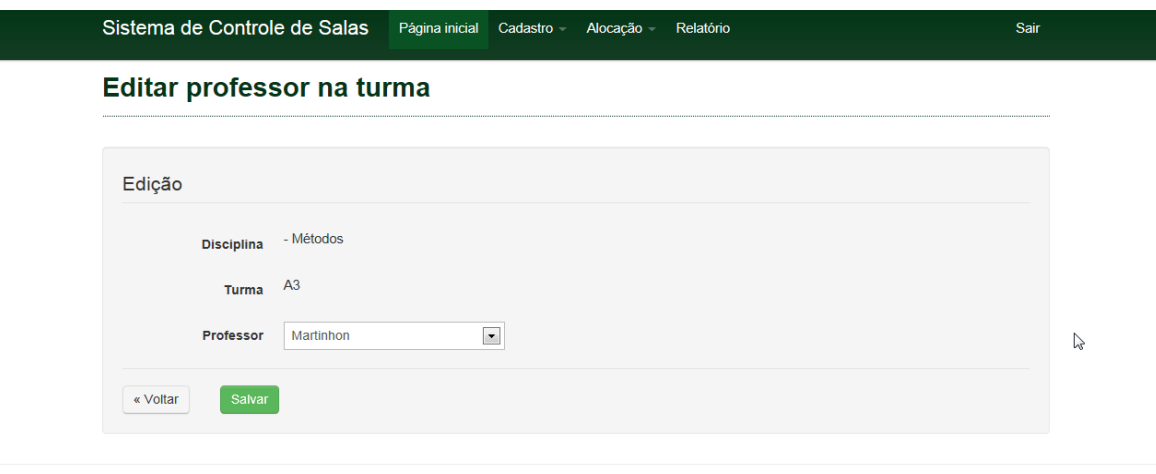

Copyright 2012 © Projeto Final, all rights reserved.

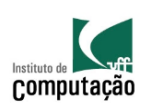

**Figura 35 -** Alteração de Alocação de Professor para Turma.

Para poder excluir uma Alocação de Professor para uma Turma, basta clicar no botão [Deletar] e depois confirmar a exclusão.

|                          | <b>Alocar Professor para Turmas</b> |                            | Sistema de Controle de Salas     |                          | Página inicial Cadastro   |                                      | Relatório<br>Alocação -                              |                          |                 |             | Sair                        |    |
|--------------------------|-------------------------------------|----------------------------|----------------------------------|--------------------------|---------------------------|--------------------------------------|------------------------------------------------------|--------------------------|-----------------|-------------|-----------------------------|----|
| Código $\Leftrightarrow$ | Disciplina $\approx$                | Turma $\div$               | Cursos $\div$                    | Módulo $\Leftrightarrow$ | Segunda $\approx$         | Terça $\approx$                      | Quarta $\div$                                        | Quinta $\Leftrightarrow$ | Sexta $\approx$ | Sábado e    | Professor $\Leftrightarrow$ |    |
|                          | Métodos                             | A2                         | 31 - Ciência<br>da<br>Computação | 45                       | Mensagem da página da web |                                      | $\boldsymbol{\Sigma}$                                |                          |                 | 09:00/11:00 |                             | ٠  |
|                          | Métodos                             | A <sub>3</sub>             | 31 - Ciência<br>da<br>Computação | 34                       | 2                         | Você tem certeza que deseja excluir? |                                                      |                          | 09:00/11:00     |             | Martinhon                   | Ô, |
|                          | Métodos                             | A9                         | 31 - Ciência<br>da<br>Computação | 72                       |                           | OK                                   | Cancelar                                             |                          |                 |             | Loana                       |    |
|                          |                                     |                            |                                  |                          |                           |                                      | Copyright 2012 © Projeto Final, all rights reserved. |                          |                 |             |                             |    |
|                          |                                     | Instituto de<br>Computação |                                  |                          |                           |                                      | m.                                                   |                          |                 |             |                             |    |

**Figura 36 -** Exclusão de Alocação de Professor para Turma.

5.6.3. Salas para Turma (por Horário)

Ao acessar o subitem de menu [Sala para Turmas (por Horário)] do menu [Alocação], o sistema irá para a página de Consulta das Alocações de Sala para Turmas apresentando as seguintes informações:

- Código
- Disciplina
- Turma
- Módulo
- Dia da Semana
- Horário de Início
- Horário de Término
- Sala

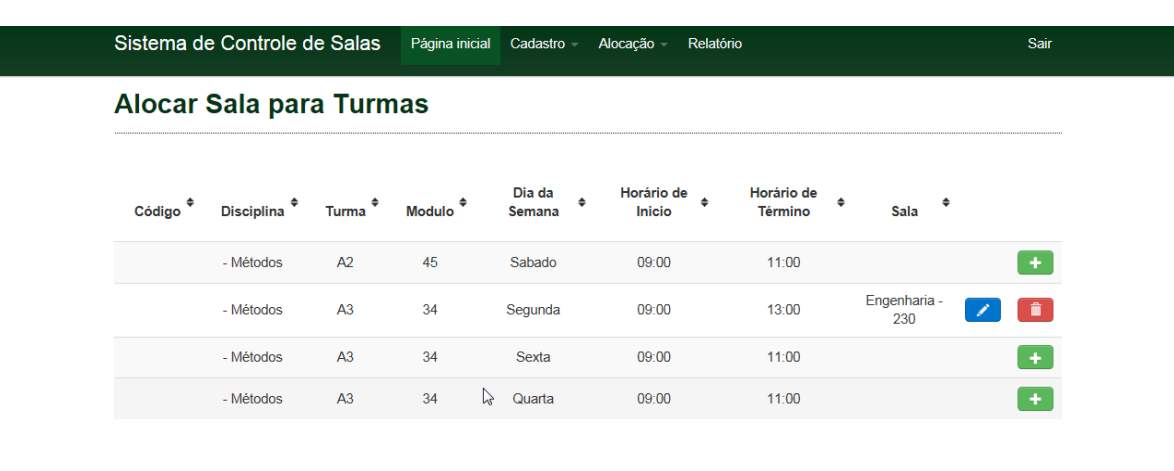

Copyright  $2012$  © Projeto Final, all rights reserved.

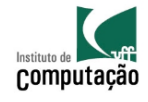

**Figura 37 -** Consulta de Alocação de Salas para Turmas.

Para poder cadastrar um nova Sala para uma Turma, basta clicar no botão [Alocar]. O sistema irá apresentar a página de Alocação de Sala contendo os seguintes campos:

- Disciplina
- Turma
- Horário
- Sala

Para confirmar o cadastro, clique no botão [Salvar].

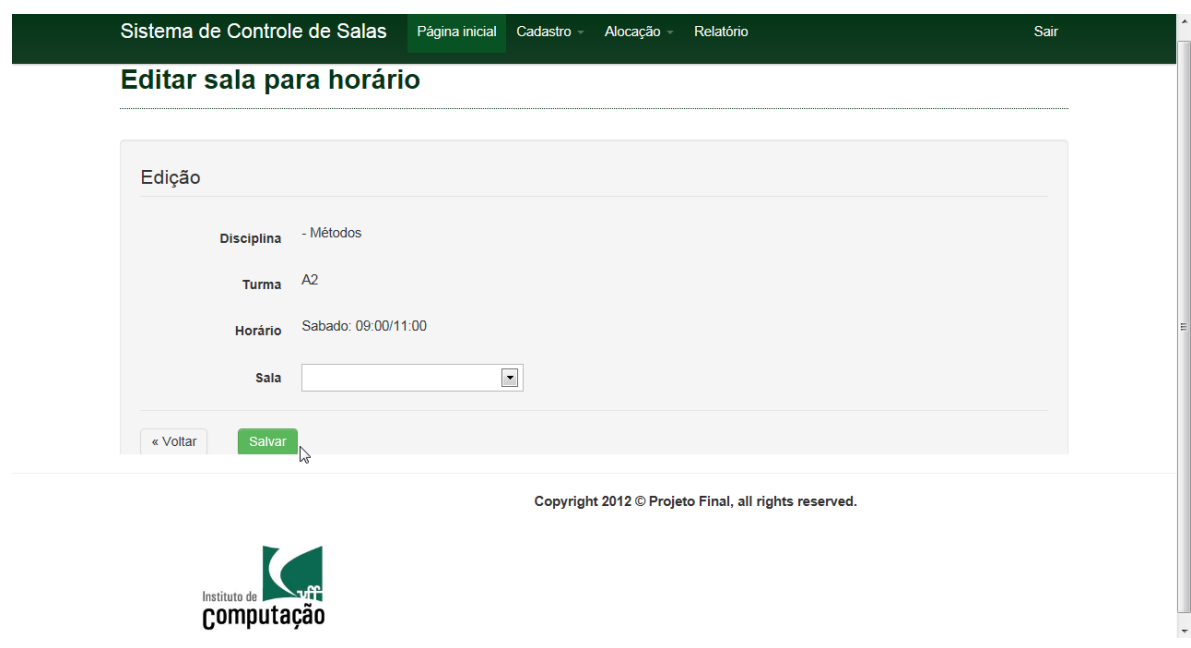

**Figura 38 -** Cadastro de Alocação de Sala para Turma.

Para poder editar a alocação de Sala para uma Turma, basta clicar no botão [Editar]. O sistema irá exibir a página de Alteração da Alocação da Sala com os campos já preenchidos com as informações previamente cadastradas.

Para salvar as alterações realizadas, clique no botão [Salvar].

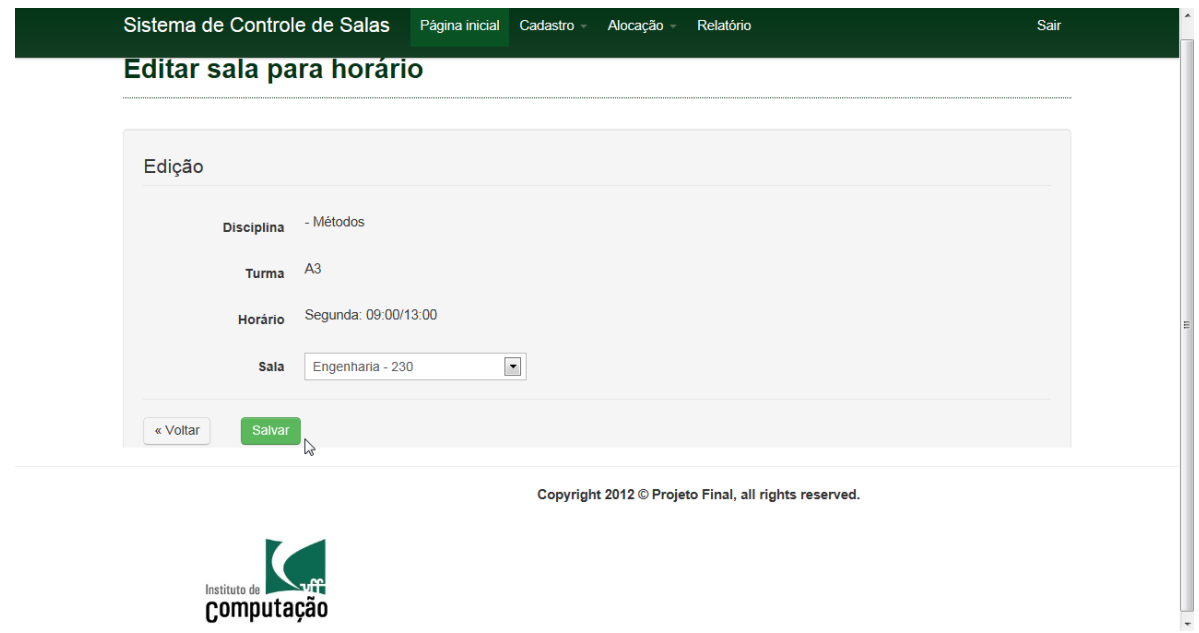

**Figura 39 -** Alteração de Alocação de Sala para Turma.

Para poder excluir uma Alocação de Sala para uma Turma, basta clicar no botão [Deletar] e depois confirmar a exclusão.

| <b>Alocar Sala para Turmas</b><br>Horário de<br>Horário de<br>Dia da<br>$\Rightarrow$<br>$\ddot{\bullet}$<br>$\Rightarrow$<br>Código<br><b>Disciplina</b><br><b>Modulo</b><br>Turma<br><b>Término</b><br>Sala<br><b>Semana</b><br><b>Inicio</b><br>$\Sigma$<br>Mensagem da página da web<br>11:00<br>$\ddot{}$<br>- Métodos<br>A2<br>45<br>Engenharia -<br>- Métodos<br>A <sub>3</sub><br>34<br>13:00<br>Você tem certeza que deseja excluir?<br>230<br>- Métodos<br>A <sub>3</sub><br>34<br>$\color{red}+$<br>11:00<br>OK<br>Cancelar<br>$\overline{\phantom{a}}$<br>A <sub>3</sub><br>34<br>- Métodos<br>11:00<br>Copyright 2012 © Projeto Final, all rights reserved.<br>Instituto de | Sistema de Controle de Salas | Página inicial | Cadastro - | Alocação - | Relatório |  |  | Sair |
|----------------------------------------------------------------------------------------------------|------------------------------|----------------|------------|------------|-----------|--|--|------|
|                                                                                                    |                              |                |            |            |           |  |  |      |
|                                                                                                    |                              |                |            |            |           |  |  |      |
|                                                                                                    |                              |                |            |            |           |  |  |      |
|                                                                                                    |                              |                |            |            |           |  |  |      |
|                                                                                                    |                              |                |            |            |           |  |  |      |
|                                                                                                    |                              |                |            |            |           |  |  |      |
|                                                                                                    |                              |                |            |            |           |  |  |      |
| Computação                                                                                                    |                              |                |            |            |           |  |  |      |

**Figura 40 -** Exclusão de Alocação de Sala para Turma.

# **5.7. Relatório**

Ao acessar o menu [Relatório], o sistema irá para a página de Relatório apresentando o quadro de horários com as seguintes informações:

- Código
- Disciplina
- Turma
- Cursos
- Módulo
- Dias da Semana (Contendo Horário de Início, Horário de Término e Sala)
- Professor

Além disso, o sistema disponibiliza o botão [Exportar para Exel] que exportará o quadro de horários para uma planilha no formato xls.

| Sistema de Controle de Salas |                        |                |                               | Página inicial | Cadastro -<br>Alocação -           |       |                                                      |              | Sair         |             |                       |
|------------------------------|------------------------|----------------|-------------------------------|----------------|------------------------------------|-------|------------------------------------------------------|--------------|--------------|-------------|-----------------------|
| <b>Relatório</b>             |                        |                |                               |                |                                    |       |                                                      |              |              |             | L Exportar para Excel |
|                              | Código Disciplina      | Turma          | <b>Cursos</b>                 | <b>Módulo</b>  | Segunda                            | Terça | Quarta                                               | Quinta       | <b>Sexta</b> | Sábado      | Professor             |
|                              | Métodos                | A2             | 31 - Ciência da<br>Computação | 45             |                                    |       |                                                      |              |              | 09:00/11:00 |                       |
|                              | Métodos                | A <sub>3</sub> | 31 - Ciência da<br>Computação | 34             | 09:00/13:00<br>Engenharia -<br>230 |       | 09:00/11:00                                          |              | 09:00/11:00  |             | Martinhon             |
|                              | Métodos                | A <sub>9</sub> | 31 - Ciência da<br>Computação | 72             |                                    |       |                                                      |              |              |             | Loana                 |
|                              |                        |                |                               |                |                                    |       |                                                      |              |              |             |                       |
|                              |                        |                |                               |                |                                    |       |                                                      | $\mathbb{P}$ |              |             |                       |
|                              |                        |                |                               |                |                                    |       | Copyright 2012 © Projeto Final, all rights reserved. |              |              |             |                       |
|                              |                        |                |                               |                |                                    |       |                                                      |              |              |             |                       |
| Instituto de<br>Computação   |                        |                |                               |                |                                    |       |                                                      |              |              |             |                       |
|                              | Figura 41 - Relatório. |                |                               |                |                                    |       |                                                      |              |              |             |                       |

**5.8. Sair**

Ao acessar o menu Sair, o sistema irá retornar para a tela de Login.

# **Capítulo 6**

# **CONCLUSÃO**

Com esse projeto, pretendemos facilitar o processo de confecção de quadro de horários e diminuir o trabalho e a burocracia envolvida nesse processo.

Nosso sistema pode ser um grande facilitador no processo de padronização dos quadros de horários da Universidade como um todo, diminuindo as barreiras físicas e facilitando a interação entre os diversos Institutos e Departamentos da nossa Universidade.

Sugerimos a utilização desse sistema para ajudar a confecção do novo quadro de horários dos cursos de Ciência da Computação e Sistemas de Informação que serão alocados nos dois novos prédios que estão sendo construídos para o Instituto de Computação, bem como para as disciplinas que o Departamento de Ciência da Computação oferece para os outros cursos da UFF..

Como continuação da implementação do projeto, sugerimos a sua integração com a plataforma do idUFF, onde alguns dos dados que o nosso projeto precisa de cadastramento, já estão disponíveis, onde também facilitaria muito a vida principalmente dos estudantes, que poderiam consultar as salas onde serão ministradas as disciplinas que estão inscritos pelo sistema do idUFF, além de caso haja alguma troca na configuração do quadro de horários, os alunos inscritos na disciplinas que sofreram alterações, sejam avisados via e-mail e/ou SMS da nova disposição do quadro de horários.

# **BIBLIOGRAFIA**

<http://pt.wikipedia.org/wiki/PHP>

<http://pt.wikipedia.org/wiki/Mysql>

<http://en.wikipedia.org/wiki/Symfony>

<http://luisdalmolin.com.br/estatisticas-de-uso-do-php-nos-sites-atuais/>

<http://pt.wikipedia.org/wiki/Mvc>

[http://oldforum.symfony-project.org/index.php/mv/msg/906/3674/#msg\\_3674](http://oldforum.symfony-project.org/index.php/mv/msg/906/3674/#msg_3674)

<http://pt.wikipedia.org/wiki/Framework>

*DALL'OGLIO, Pablo. PHP Programando com Orientação a Objetos: Inclui Design Patterns. 1ed. São Paulo: Novatec, 2007.*

*POTENCIER, Fabien; Zaninotto, François. The Definitive Guide to Symfony. França: Apress, 2007*

*GAMMA, E.; HELM, R.; JOHNSON, R. E Vlissides, J. Padrões de Projeto. Bookman, 1999.*

*SUEHRING, Steave. MySQL a Bíblia – Ed. Campus, 20*

*PRESSMAN, Roger S.; Engenharia Web; LTC, 2009.*

*Pressman R. Engenharia de Software. 6 ed. McGraw-Hill Interamericana do Brasil, 2005*